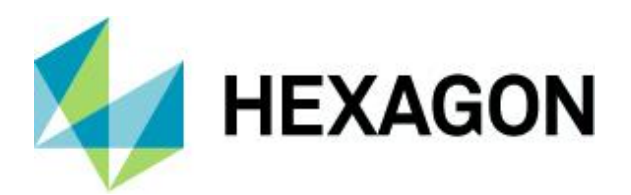

Release Guide

## **Release Guide**

GeoMedia Desktop 2022 Update 1

Version 16.7.1 22 April 2022

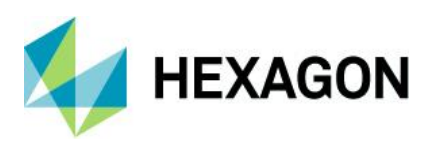

## **Contents**

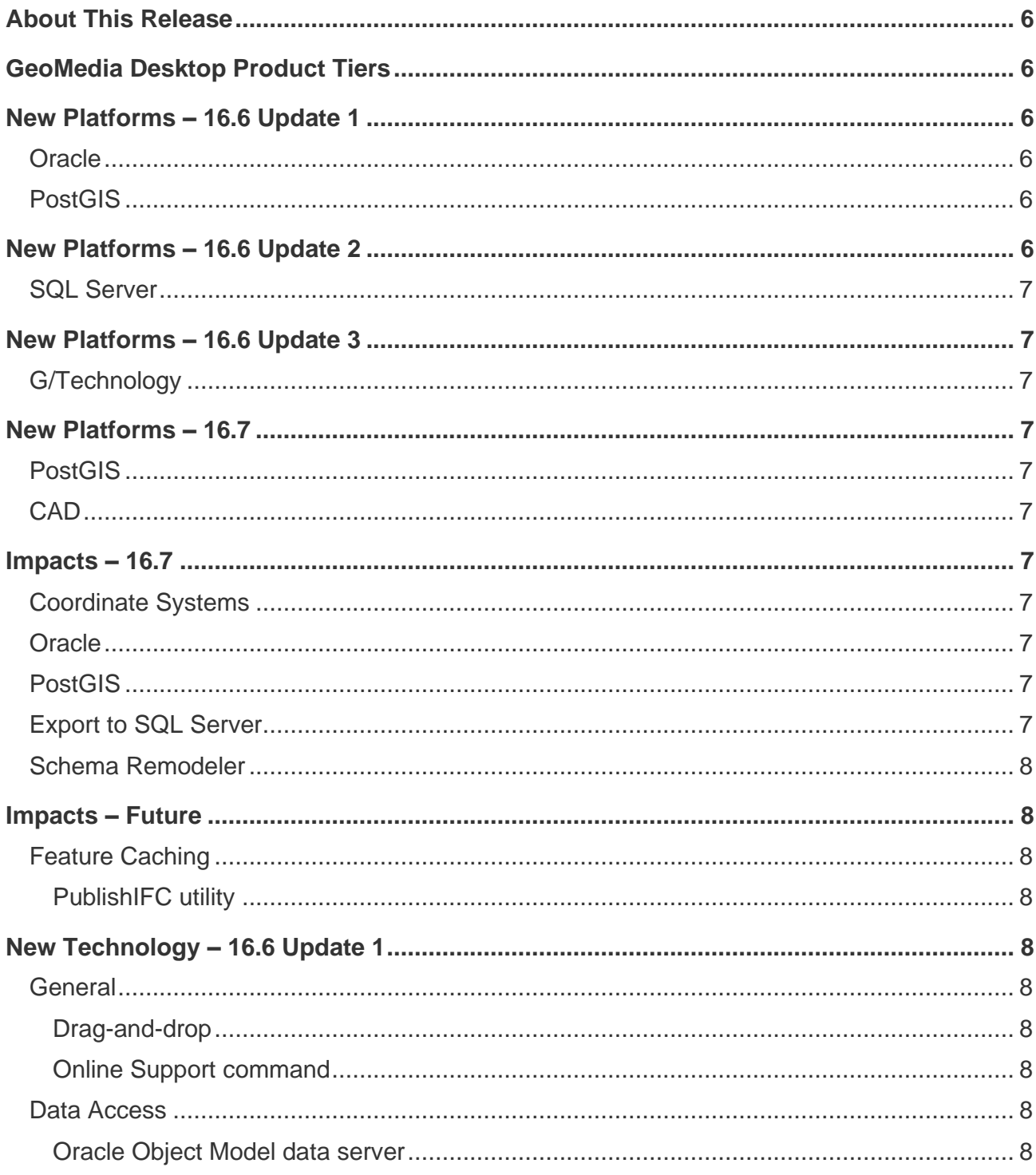

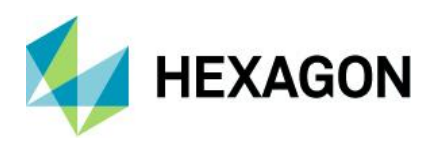

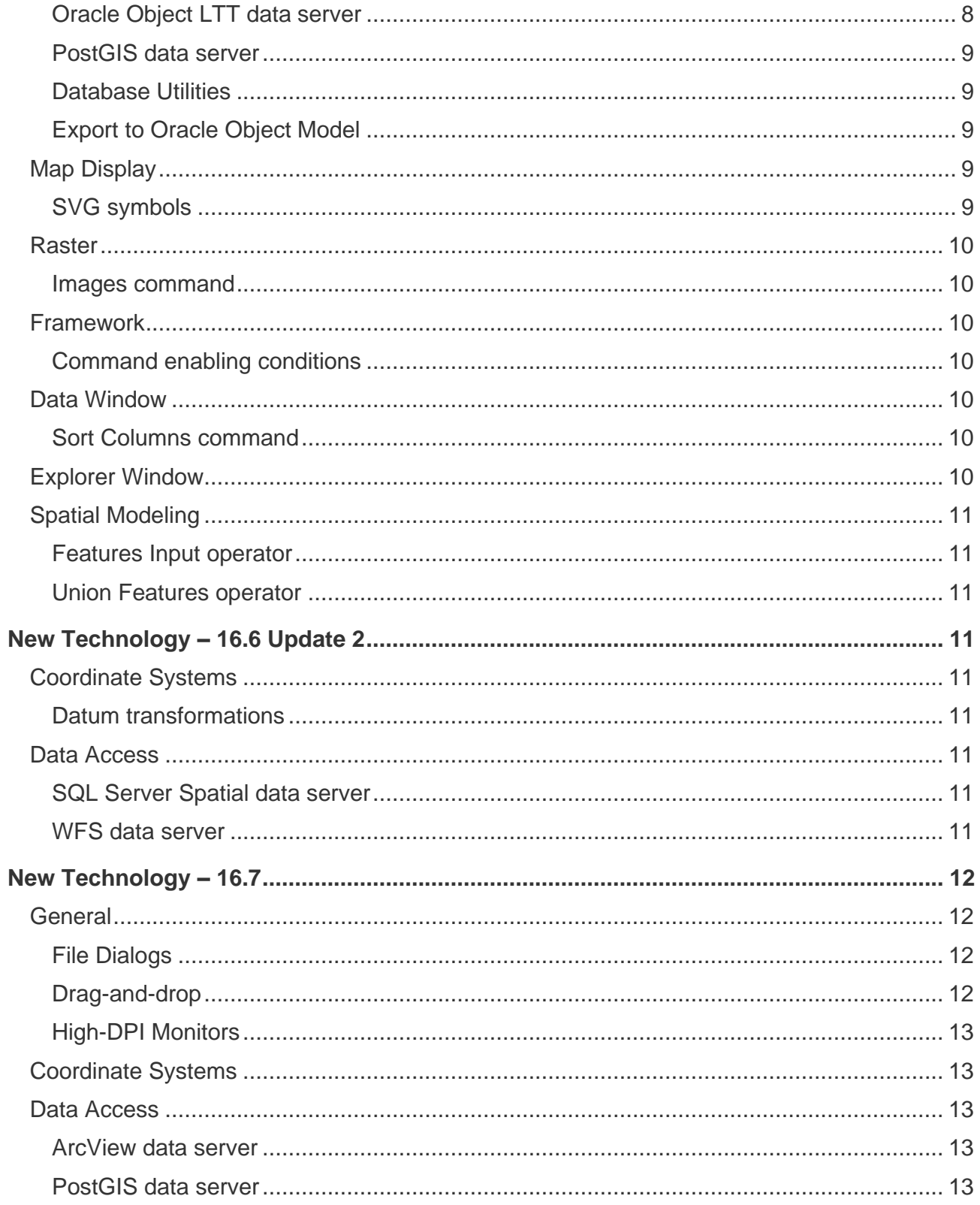

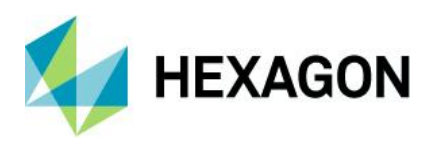

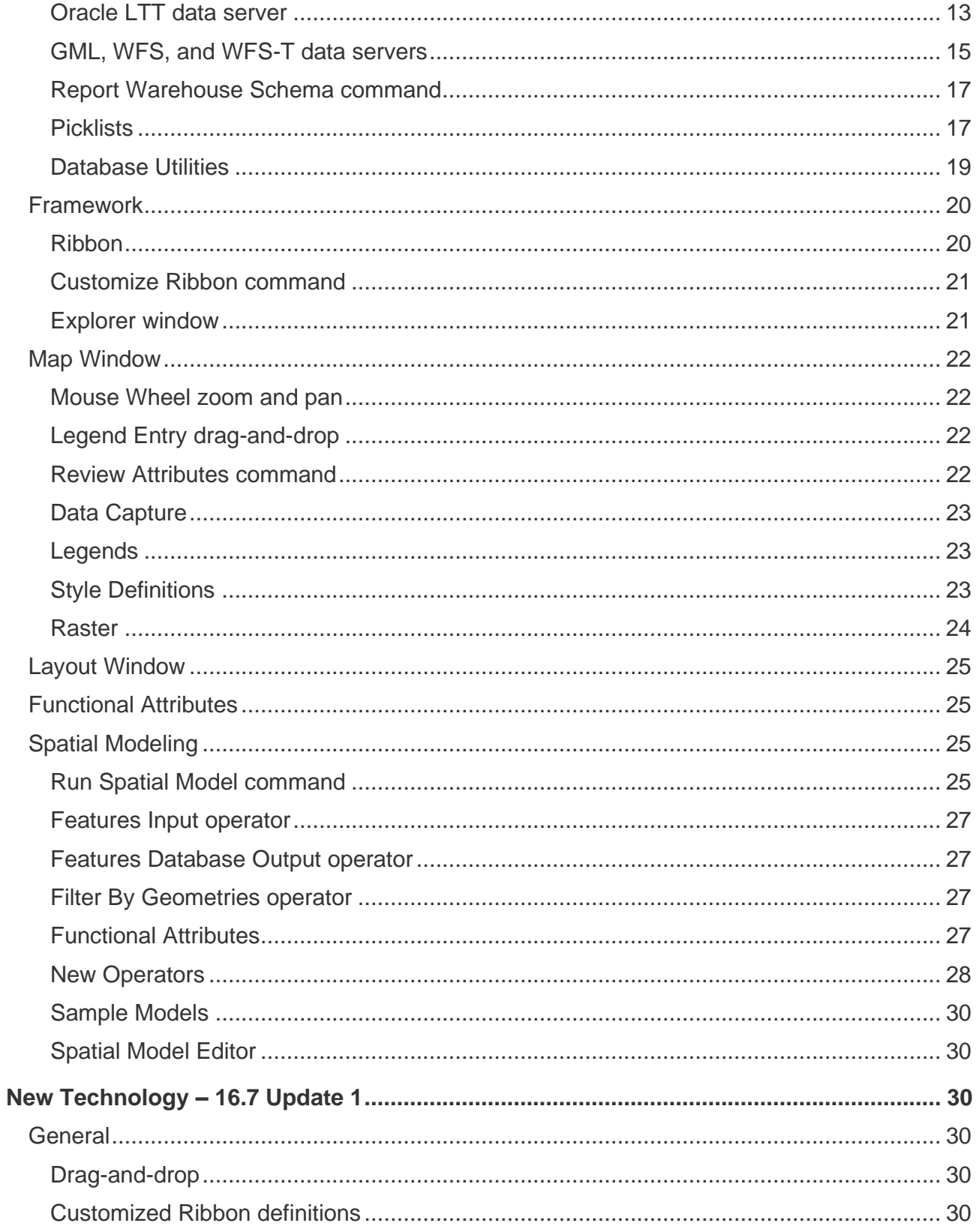

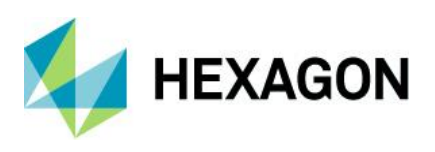

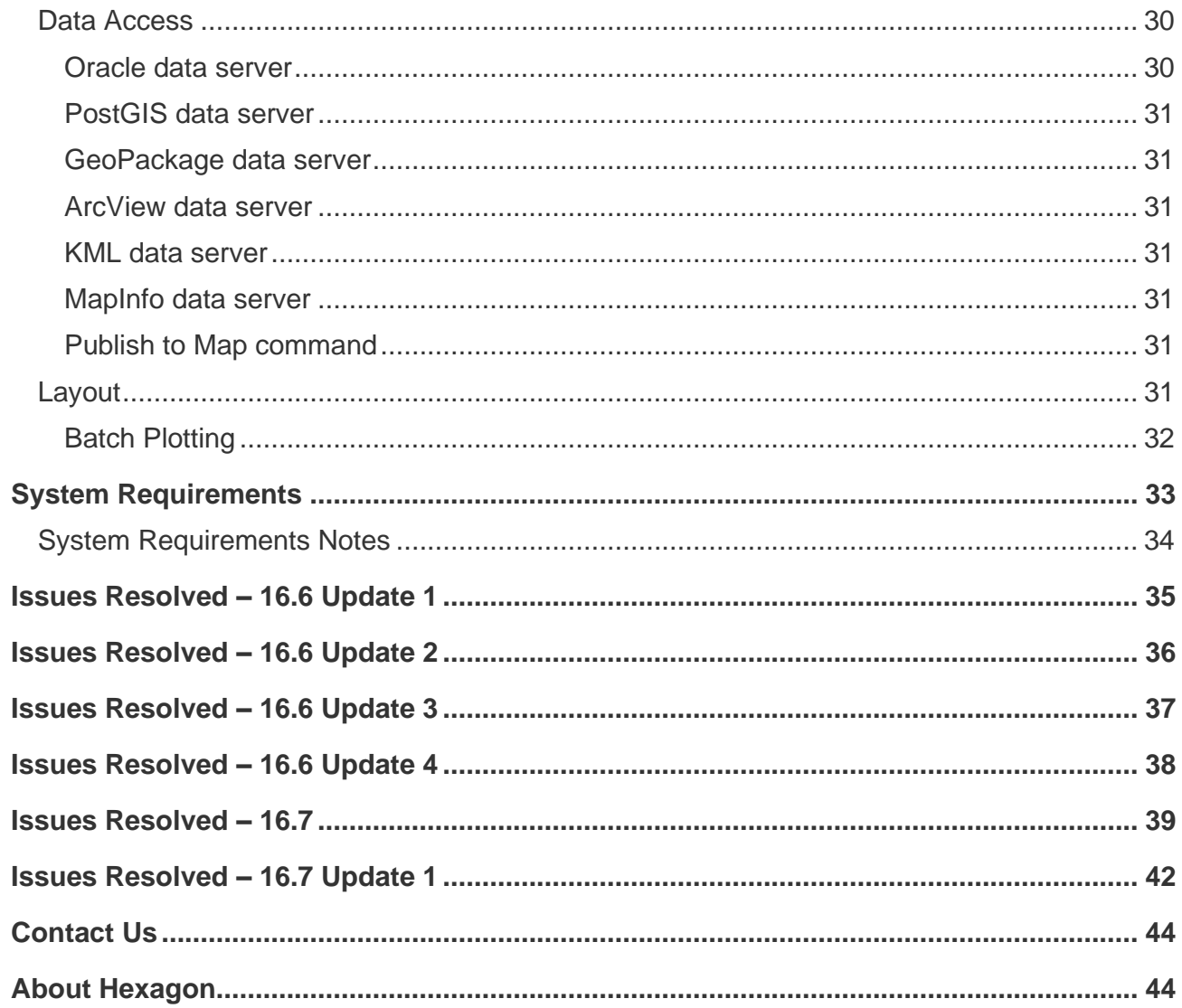

## <span id="page-5-0"></span>**About This Release**

This document describes the enhancements, fixes, and system requirements for GeoMedia.

This release includes both enhancements and fixes. For information on new features, see the New Technology section. For information on fixes that were made for this release, see the Issues Resolved section. For information on hardware and software requirements, see the System Requirements section.

This document is only an overview and does not provide all the details about the product's capabilities. See the [product description,](https://bynder.hexagon.com/m/722a49b1be53661e/original/Hexagon_GSP_GeoMedia_Product_description_2022.pdf) the [online help](https://hexagongeospatial.fluidtopics.net/search/all?filters=HGD_Product~%2522GeoMedia%2522&content-lang=en-US) and other documents provided with GeoMedia for more information.

## <span id="page-5-1"></span>**GeoMedia Desktop Product Tiers**

GeoMedia® is a flexible and dynamic GIS package for creating, updating, managing and analyzing your valuable geospatial information. Generate and update vector layers. Perform dynamic spatial analysis and generate reports. Automatically create and update maps. Manage data and map production more efficiently. GeoMedia is available in three product tiers, Essentials, Advantage, and Professional.

GeoMedia Essentials enables you to query and analyse a wide variety of geospatial data sources. It also includes ERDAS IMAGINE Essentials, giving you the ability to do simple image preparation.

GeoMedia Advantage has all the functionality of GeoMedia Essentials and is excellent for data collection and editing, processing and analyzing elevation and terrain data including LiDAR. It also includes data validation and sophisticated raster analysis tools.

GeoMedia Professional includes all of the features of the previous tiers and provides enterprise-wide, multiuser data management and analysis. Manage linear networks, produce professional cartographic maps, conduct advanced feature editing, manage parcel holdings, conduct utility network analysis, monitor and control changes, integrate data from multiple sources, and assure overall data quality with GeoMedia **Professional** 

## <span id="page-5-2"></span>**New Platforms – 16.6 Update 1**

<span id="page-5-3"></span>**Oracle** Oracle 19c is now supported.

<span id="page-5-4"></span>PostGIS PostGIS 3.0 / PostgreSQL 12.1 is now supported.

## <span id="page-5-5"></span>**New Platforms – 16.6 Update 2**

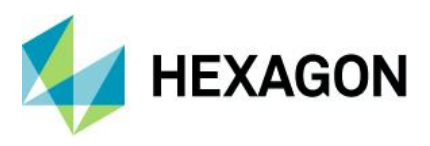

<span id="page-6-0"></span>SQL Server SQL Server 2019 is now supported.

## <span id="page-6-1"></span>**New Platforms – 16.6 Update 3**

## <span id="page-6-2"></span>G/Technology

The unified auditing capability of Oracle is now supported by the G/Technology data server.

## <span id="page-6-3"></span>**New Platforms – 16.7**

## <span id="page-6-4"></span>PostGIS

PostGIS 3.1 / PostgreSQL 13 is now supported.

## <span id="page-6-5"></span>**CAD**

MicroStation CONNECT design files are confirmed to be compatible with GeoMedia.

## <span id="page-6-6"></span>**Impacts – 16.7**

## <span id="page-6-7"></span>Coordinate Systems

When creating a Coordinate System definition from scratch, the default vertical datum is now "User-defined (non-standard)" rather than EGM96, so that later use of the Coordinate System, especially for a 2D coordinate system definition, is not mistakenly compromised by declaration of an incorrect vertical datum.

## <span id="page-6-8"></span>**Oracle**

Version 11.2.0.4 is no longer supported by Oracle, and therefore is no longer supported for GeoMedia.

## <span id="page-6-9"></span>PostGIS

PostgreSQL 9.3 with PostGIS 2.1 is no longer supported by The PostgreSQL Global Development Group, and therefore is no longer supported for GeoMedia.

PostgreSQL 9.4 with PostGIS 2.2 is no longer supported by The PostgreSQL Global Development Group, and therefore is no longer supported for GeoMedia.

## <span id="page-6-10"></span>Export to SQL Server

This command and service no longer provide the ability to export to SQL Server 2008 Spatial format, as this version of SQL Server has been deprecated by both Microsoft and GeoMedia.

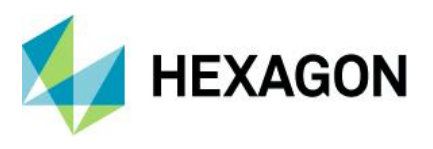

## <span id="page-7-0"></span>Schema Remodeler

This utility no longer provides the ability to export to SQL Server 2008 Spatial format, as this version of SQL Server has been deprecated by both Microsoft and GeoMedia.

## <span id="page-7-1"></span>**Impacts – Future**

<span id="page-7-2"></span>Feature Caching

<span id="page-7-3"></span>PublishIFC utility

Since the introduction of PublishIFC.exe utility and its companion DataSourceMonikerCreator.exe, IFC publishing has been supported through two avenues – data servers and feature accessors. In the future, the feature accessor mechanism will be deprecated, and only data servers supported. It is recommended even with GeoMedia 16.5 that all publishing of IFC files be done via data servers.

## <span id="page-7-4"></span>**New Technology – 16.6 Update 1**

<span id="page-7-5"></span>**General** 

#### <span id="page-7-6"></span>Drag-and-drop

Data that has been attached to a GeoWorkspace via drag-and-drop can now be accessed and used in scores of commands throughout the GeoMedia product line. In most places where a treeview of feature classes and queries is presented for selection, look for a new Attached Data branch.

#### <span id="page-7-7"></span>Online Support command

This command now goes to a GeoMedia-specific landing page for all kinds of online support activities such as discussions, training, support, and documentation.

### <span id="page-7-8"></span>Data Access

#### <span id="page-7-9"></span>Oracle Object Model data server

This data server now supports long identifiers (names of tables, columns, indexes, etc.) when working with Oracle database versions 12.2 and higher. For more information see the help topics "GeoMedia's GDOSYS Metadata Schema" and "Using Database Utilities with the Oracle Spatial Object Model".

#### <span id="page-7-10"></span>Oracle Object LTT data server

This data server now supports long identifiers (names of tables, columns, indexes, etc.) when working with Oracle database versions 12.2 and higher. For more information see the help topics "GeoMedia's GDOSYS Metadata Schema", "Using Database Utilities with the Oracle Spatial Object Model", and "Overview of the Transaction Administrator Utility".

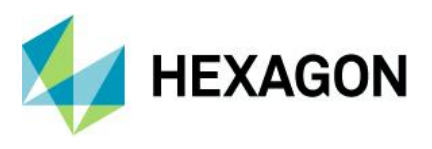

#### <span id="page-8-0"></span>PostGIS data server

This data server has improved interpretation of the "numeric" field type, ensuring more precise mapping to GeoMedia data types including integer types.

This data server now supports connection via a PostgreSQL service name. The connection syntax for the data server has been extended, and the user interface has an additional text field for entering the service name. Depending on how the service is defined, the service name may be used alone or in conjunction with other connection parameters.

#### <span id="page-8-1"></span>Database Utilities

This utility now supports connection to a PostGIS database via a PostgreSQL service name. The user interface has an additional text field for entering the service name. Depending on how the service is defined, the service name may be used alone or in conjunction with other connection parameters.

This utility now supports the various Oracle TIMESTAMP data types (TIMESTAMP, TIMESTAMP WITH TIME ZONE, TIMESTAMP WITH LOCAL TIME ZONE), permitting them to be mapped to a Date attribute and subsequently to be served to GeoMedia.<sup>1</sup>

#### <span id="page-8-2"></span>Export to Oracle Object Model

This command and service now support long identifiers (names of tables, columns, indexes, etc.) when working with Oracle database versions 12.2 and higher. For more information see the help topics "GeoMedia's GDOSYS Metadata Schema" and "Using Database Utilities with the Oracle Spatial Object Model".

### <span id="page-8-3"></span>Map Display

#### <span id="page-8-4"></span>SVG symbols

Support for SVG symbols within style definitions has been extended to include additional characteristics in the 'd' attribute of a path element including: 'v', 'V', 'c', 'C', 's', 'S', 'h', 'H', 'q', 'Q', 't', 'T' 'l', 'L', 'm', 'M', 'a', 'A', 'z', 'Z'. This provides new capabilities for move to coordinate, straight line to coordinate, horizontal line, vertical line, return to start of path, cubic and quadratic Bezier curve, and oval.

Additional improvements have also been made in support of rendering SVG files as symbols, including broader support for transformation including nested transformations, and broader support for styles including SVG styles, limited support of CSS styles, and style inheritance.

SVG files may now be served in their entirety as symbols, rather than strictly treating them as symbol libraries containing named symbols. When an SVG file is chosen for a Symbol style on the Style Properties

<sup>&</sup>lt;sup>1</sup> It is important to note that Oracle TIMESTAMP columns may contain fractional second information. GeoMedia Date fields do not contain fractional second information. When TIMESTAMP columns are brought into GeoMedia these fractional seconds are not served. The values are displayed according to the format specified for that field without any fractional second information, and they participate in analytical operations without the fractional second information. If GeoMedia writes a Date value to a TIMESTAMP column it does not write any fractional second information, whether editing an existing value or performing output of that data value to another table or export format. If no edits are made to the Date column via GeoMedia then the original source TIMESTAMP value with any fractional second information will be unchanged.

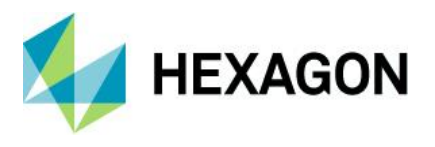

dialog, if it has no embedded symbols then no symbols are listed for selection and the SVG file is treated as a symbol itself.

## <span id="page-9-0"></span>Raster

#### <span id="page-9-1"></span>Images command

This command now supports the ability to validate, delete, update, and display image features not only from feature classes, but also from queries and attached data.

## <span id="page-9-2"></span>Framework

#### <span id="page-9-3"></span>Command enabling conditions

A variety of commands now have their enabling conditions relaxed. The following commands no longer require a warehouse connection to be present or open, so that they can be invoked using attached data as well as warehouse-resident data:

- Select Set Properties
- Geometry Information
- Fit Selected
- Display Selected Images
- **Select Text**
- Locate Feature
- Run Spatial Model

### <span id="page-9-4"></span>Data Window

#### <span id="page-9-5"></span>Sort Columns command

A new command Sort Columns is provided on the Table ribbon tab. This command can be used in conjunction with the existing Sort Ascending and Sort Descending commands, to sort the data window using multiple columns simultaneously. It presents the current sort criteria for the data window and allows it to be altered using an ordered set of one or more columns, each of which can be sorted ascending or sorted descending.

## <span id="page-9-6"></span>Explorer Window

Attached data and queries may now be renamed. Click on a selected node in the treeview to rename it.

Attached data and queries may now be deleted. Right-click on a node in the treeview and choose Delete.

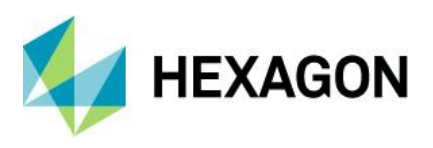

## <span id="page-10-0"></span>Spatial Modeling

<span id="page-10-1"></span>Features Input operator

When accessing feature data from a PostGIS data source, this operator now supports the serving of attributes with the data type "numeric".

When accessing feature data from an Oracle data source, this operator now supports the serving of attributes with any of the TIMESTAMP data types (TIMESTAMP, TIMESTAMP WITH TIME ZONE, TIMESTAMP WITH LOCAL TIME ZONE).

### <span id="page-10-2"></span>Union Features operator

The various "FeatureIn" ports on this operator now accept a List of Features as input, in addition to the singular Features data type that is already supported.

## <span id="page-10-3"></span>**New Technology – 16.6 Update 2**

## <span id="page-10-4"></span>Coordinate Systems

### <span id="page-10-5"></span>Datum transformations

New datum transformations have been added to autodt.ini that are pertinent to the region of Germany.

## <span id="page-10-6"></span>Data Access

### <span id="page-10-7"></span>SQL Server Spatial data server

This data server now supports read-write data operations (insert, update, delete) on feature classes even in the absence of GeoMedia metadata. In such a configuration the Refresh with Warehouse Changes command on the Manage Data tab of the ribbon is not able to refresh with the changes of other users due to the lack of GeoMedia modification logging tables in the database. Other users' changes may only be seen if a warehouse connection is reopened. In this configuration the schema of the database remains read-only for GeoMedia.

#### <span id="page-10-8"></span>WFS data server

This data server now offers a connection parameter that can be entered through the "Additional parameters" control on the Advanced Options dialog, that allows the user to designate that the geometry data returned by the service is to be treated as 3D rather than the default of 2D, even when the service fails to designate the SRSDimension attribute.

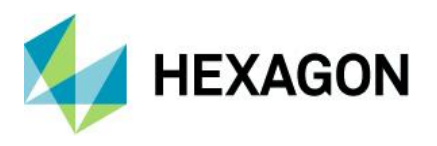

This data server now offers two optional behaviors controlled through checkboxes on the Advanced Options dialog, that can offer aid in case of issues with the WFS implementation. These options are "Download feature classes and process locally", and "Ignore schemas defined in GML".

This data server now serves only those attributes that were explicitly defined by the user, no longer serving system-level attributes defined as part of the GML infrastructure.

## <span id="page-11-0"></span>**New Technology – 16.7**

<span id="page-11-1"></span>**General** 

## <span id="page-11-2"></span>File Dialogs

The Windows dialogs used for file open, folder open, and file save actions have been enhanced to present the familiar modern explorer interface seen in Windows Explorer. The interface provides a navigation button and address bar, a command bar and search box, navigation pane with extensible favorite links, details pane that can be customized to show different views (from icons at various scales to various details), and a preview pane that can be optionally displayed.

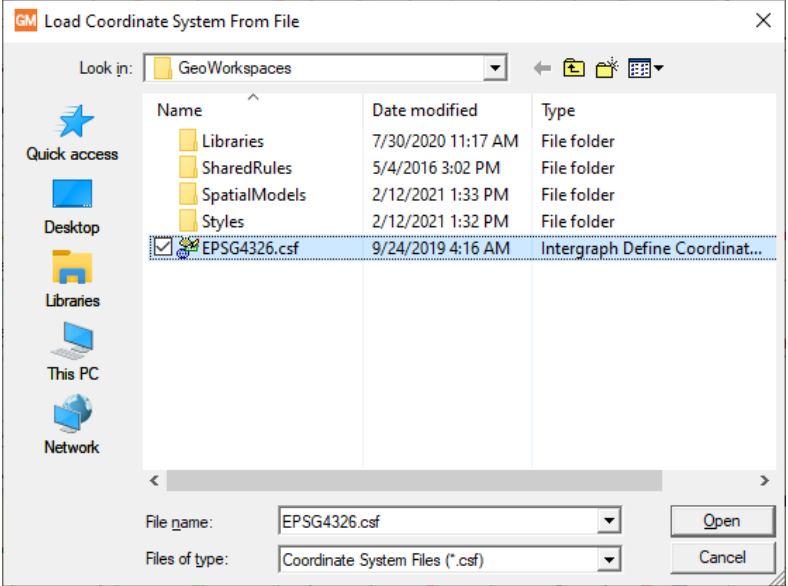

### <span id="page-11-3"></span>Drag-and-drop

The capability provided with the 2020 release to drag-and-drop warehouse files and raster files into a map window or the Explorer window has been extended to permit drop into the legend of a map window. This includes the ability to control precisely where within the legend the new legend entries are to be created.

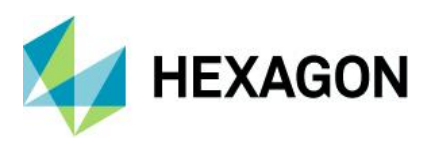

## <span id="page-12-0"></span>High-DPI Monitors

A manifest is now delivered that instructs Windows 10 to run GeoMedia using the high-DPI scaling override mode of "System" so that when running with Display Settings that scale the size of text, apps, and other items to greater than 100%, the system will automatically adjust to counteract certain negative effects of that scaling and GeoMedia will present better on high-resolution monitors.

## <span id="page-12-1"></span>Coordinate Systems

When creating a Coordinate System definition from scratch, the default vertical datum is now "User-defined (non-standard)" rather than EGM96, so that later use of the Coordinate System, especially for a 2D coordinate system definition, is not mistakenly compromised by declaration of an incorrect vertical datum.

Coordinate Reference System (CRS) support for EPSG codes has now been updated from version 9.7 to version 9.8.15 of the EPSG Geodesy Dataset. Support has been added for 85 new EPSG codes as well as a set of datum transformations related to new EPSG codes in Saudi Arabia.

Support for Compound type EPSG CRS codes has been added to the existing support for Projected, Geographic 2D, and Geographic 3D types. 153 Compound CRS codes are now supported.

When a CRS is defined via an EPSG code, that EPSG code is now retained as part of the CRS definition so that if the CRS is later output as an EPSG code, the originally-entered code is output. New API is also provided for EPSG handling.

### <span id="page-12-2"></span>Data Access

#### <span id="page-12-3"></span>ArcView data server

This data server now supports CPG files that contain a code page indicator for the shapefile dataset. With this improvement, it is no longer necessary to create a warehouse configuration (INI) file in order to specify the code page.

### <span id="page-12-4"></span>PostGIS data server

This data server now supports SSL connections to Azure-resident PostGIS databases.

### <span id="page-12-5"></span>Oracle LTT data server

The Commit command and the Discard commands associated with this data server now support the partial commit and discard of only deleted features. It has previously been possible to commit/discard all changes, or selected changes. However only newly-inserted or updated features can be selected, so it has not been possible to partially commit/discard only deleted features. A new option for this purpose is now provided on each dialog – "Commit deleted features only" and "Discard deleted features only" respectively.

In addition these commands now support the commit and discard of features in a query created by the Query Modified Features command.

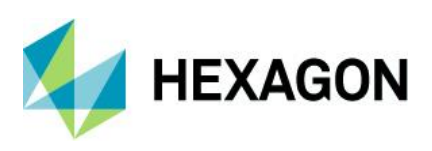

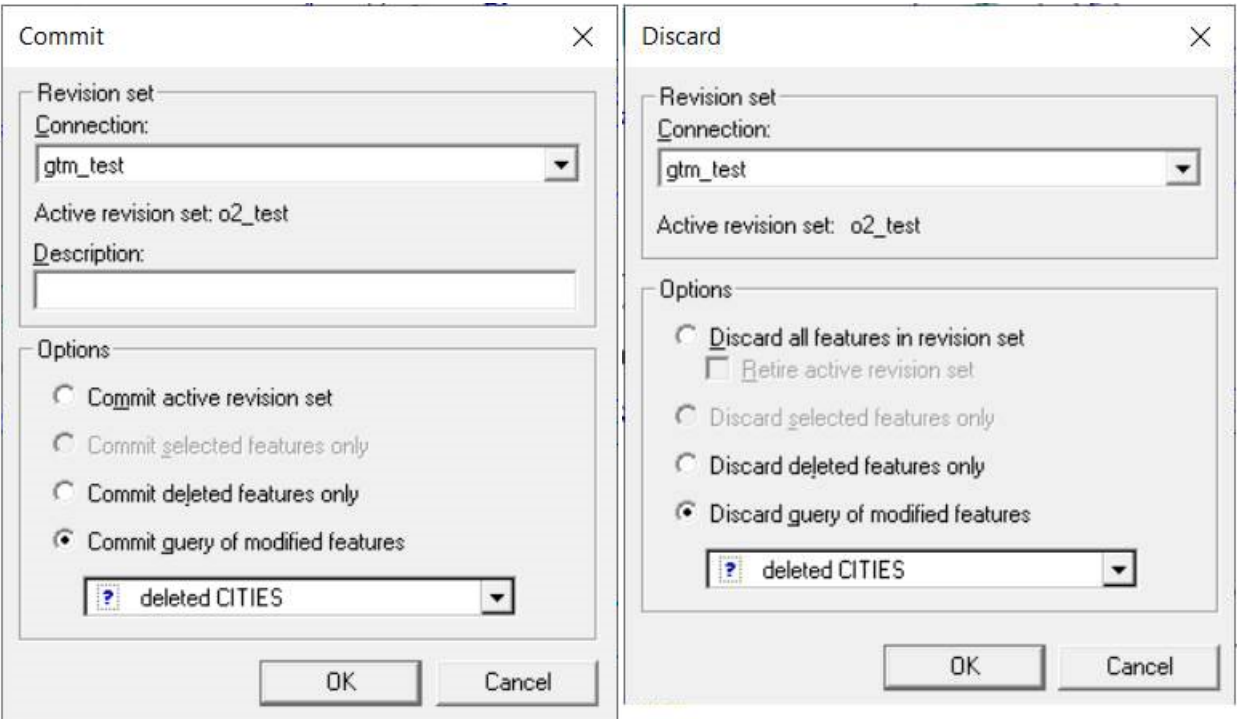

The Query Modified Features command associated with this data server now provides greater control of the query content by allowing inserts, updates, and deletes to be separately chosen for inclusion. Previously only deleted features could be either included or excluded, inserts and updates were always included.

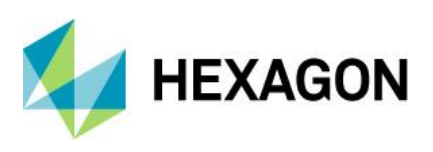

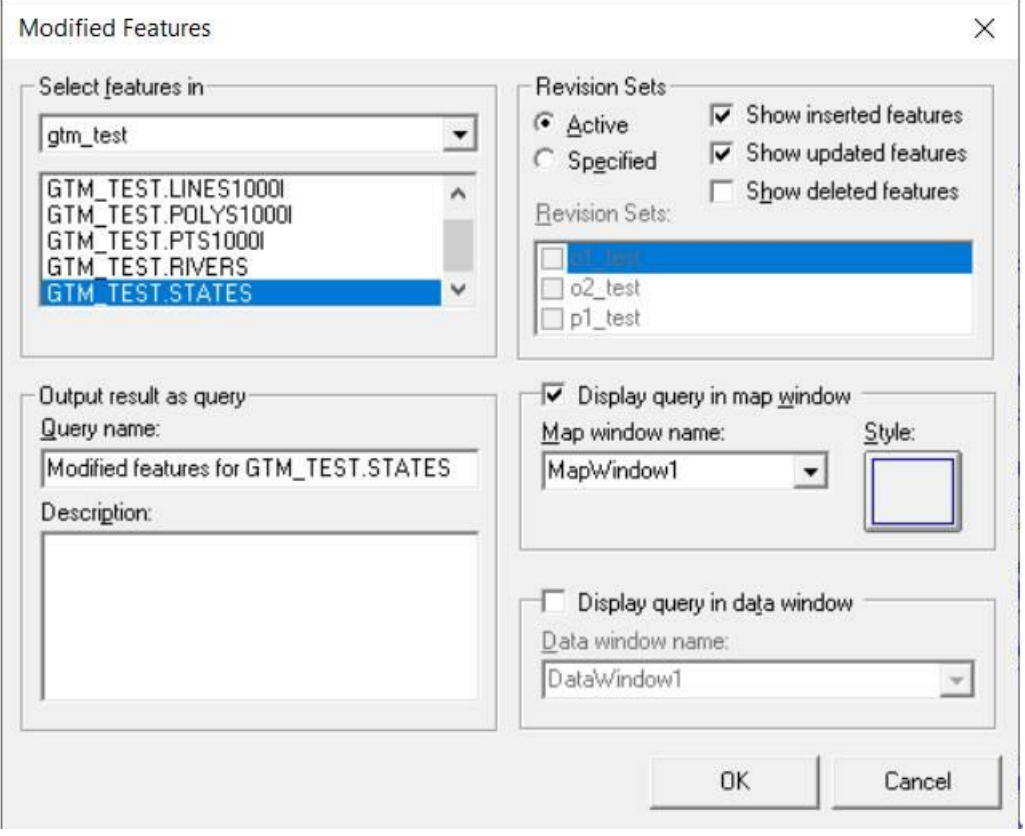

## <span id="page-14-0"></span>GML, WFS, and WFS-T data servers

These data servers now provide an option on the Advanced connection dialog to "Serve attributes of GML elements as additional GeoMedia attributes". This caters to a peculiarity of the INSPIRE implementation of WFS which deviates from typical WFS implementations.

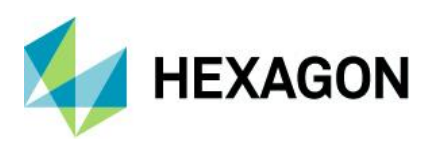

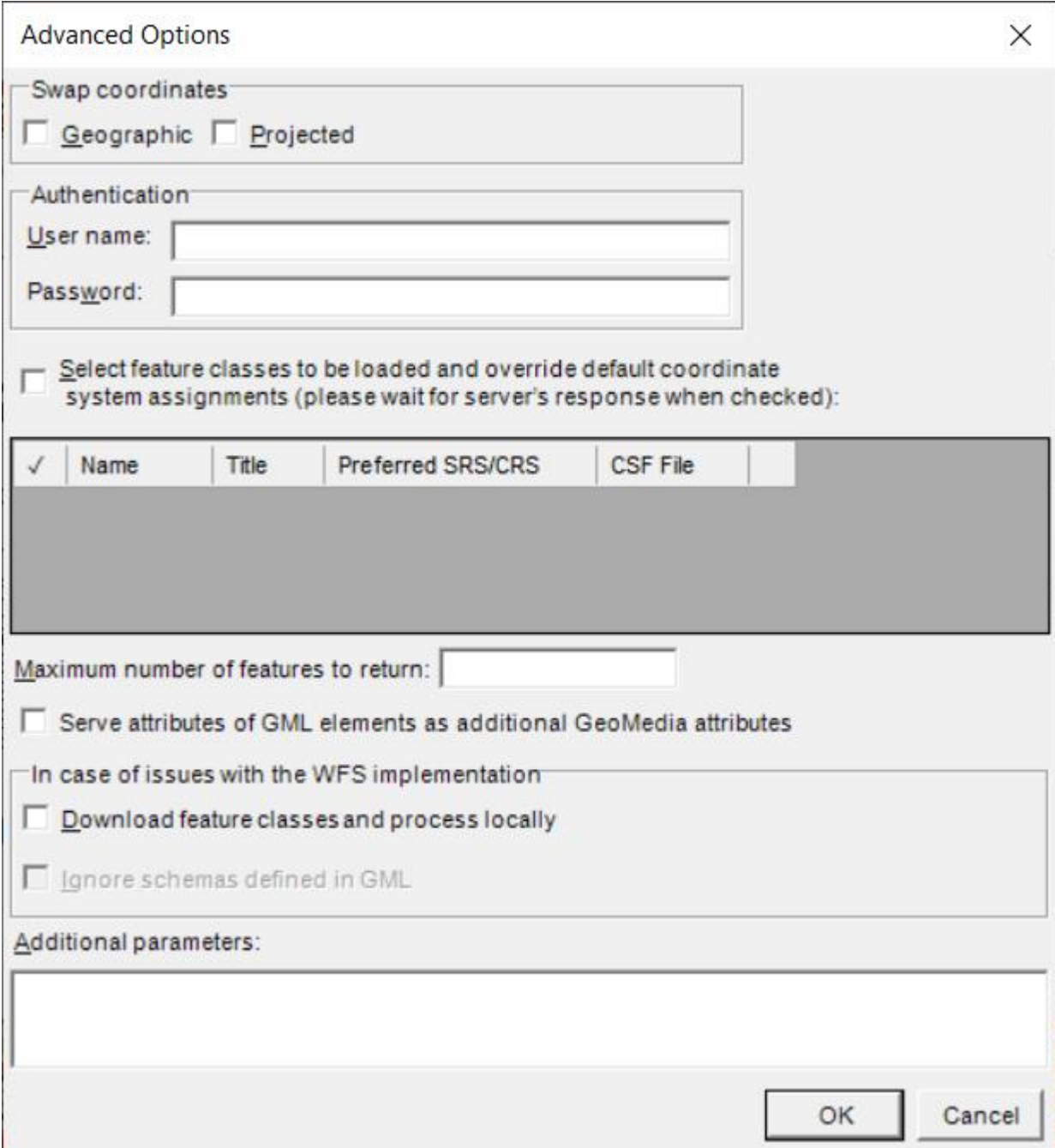

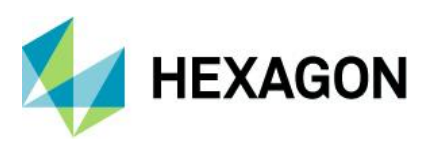

## <span id="page-16-0"></span>Report Warehouse Schema command

This command now allows nongraphic and coverage (raster) feature classes to be included in the report.

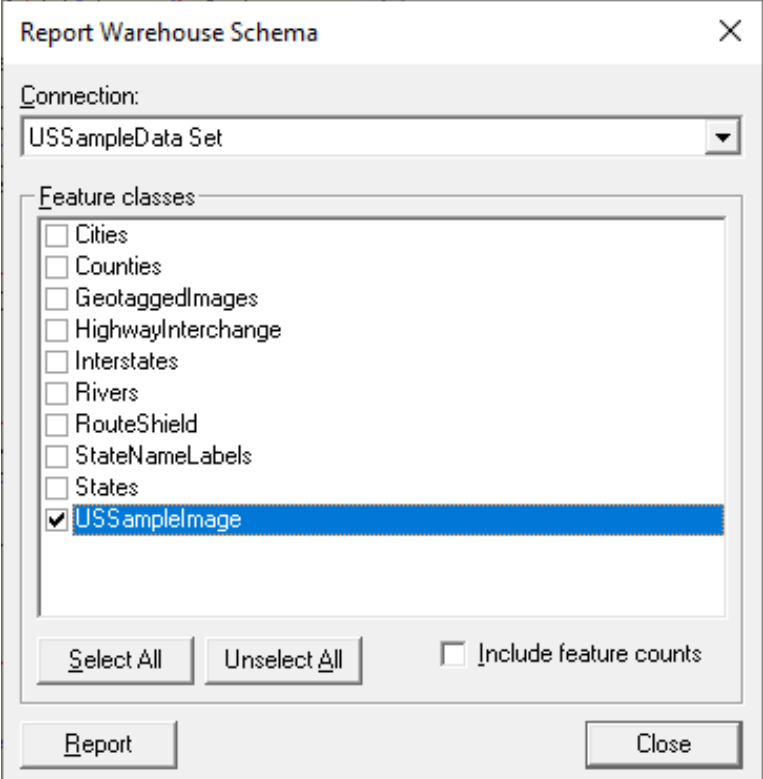

This command also now offers a checkbox allowing the user to include in the report a count of the number of features in each feature class. Use of this option may decrease performance.

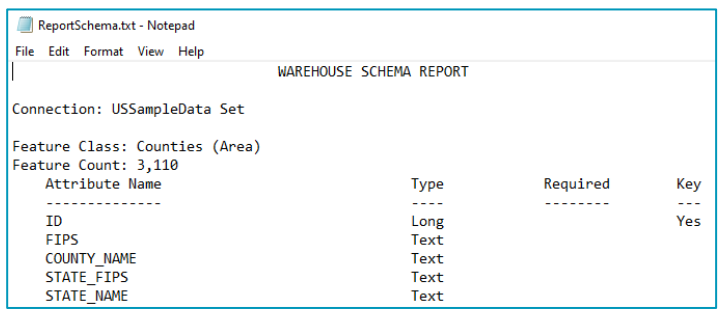

#### <span id="page-16-1"></span>**Picklists**

For application developers, public API is now provided for retrieving picklist information for an attribute GField of a GRecordset served through OriginatingPipe.

• A new "Picklist" extension on the GField returns a Picklist interface that can return the set of valid values for the field, convert between a picklist value and description and vice versa, and more.

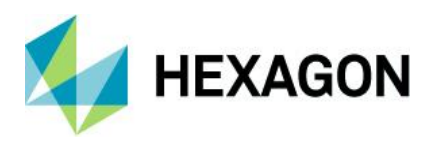

• A new "PicklistMetadata" extension on the GField returns a PicklistMetadata interface that can provide the full definition of the picklist including source connection, table, and fields.

Picklist definitions for attributes are now conveyed through queries and categories and are therefore available for use throughout the product not solely when working with feature classes.

Feature Class Definition command now offers an Assign Picklist button that invokes a dialog which allows an assignment of a picklist definition to be made to the attribute.

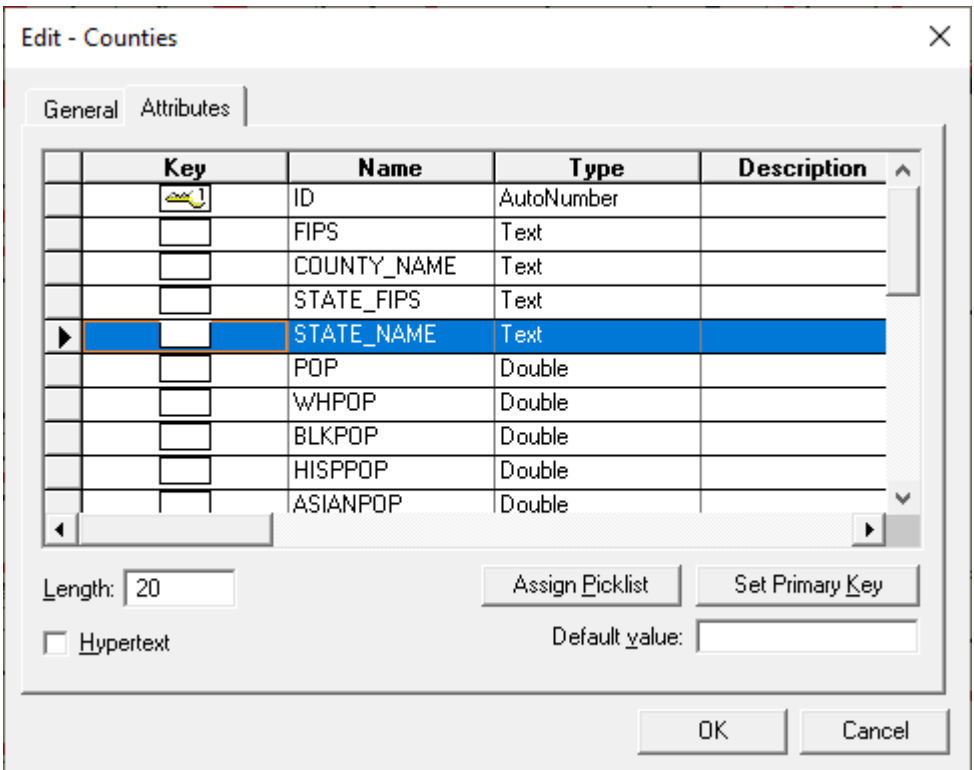

Database Utilities also now offers an Assign Picklist button that invokes a dialog which allows an assignment of a picklist definition to be made to the attribute.

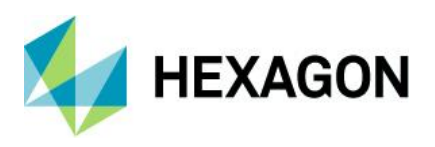

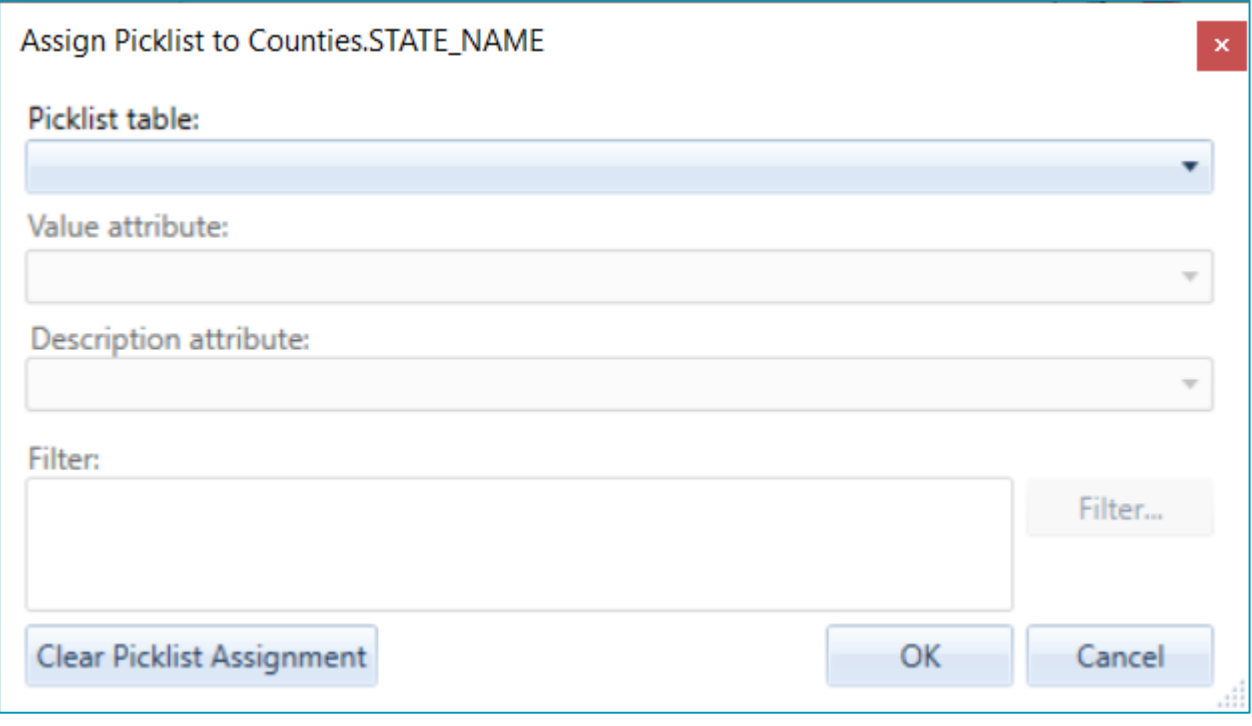

Three new expression functions related to picklists are now provided:

- PicklistDescription returns the description for the current value of the picklist value field.
- PicklistLookupDescription returns the description corresponding to a given value for the picklist value field.
- PicklistLookupValue returns the value corresponding to a given description for the picklist value field.

The Convert To AFM action of the Feature Model command now converts SFM-defined picklists into AFMdefined picklists.

Export to Oracle now exports the picklist definitions for those attributes being exported that have associated picklists.

Export to SQL Server now exports the picklist definitions for those attributes being exported that have associated picklists.

Output To Feature Classes now outputs the picklist definitions for those attributes being output that have associated picklists.

#### <span id="page-18-0"></span>Database Utilities

For GeoPackage warehouses it is now possible to map the INTEGER attribute data type of SQLite to the Double data type in GeoMedia for cases in which the numeric values require storage greater than 4 bytes.

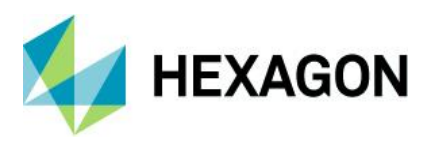

## <span id="page-19-0"></span>Framework

## <span id="page-19-1"></span>Ribbon

Several changes have been made to the ribbon bar in order to improve the visibility and accessibility of the most commonly-used commands, as well as to improve usability in other ways.

- Add Legend Entries and Add Thematic Legend Entry have been promoted from their position on the Legends pulldown of the Legend panel of the Home tab, to being large buttons directly on the ribbon.
- New Warehouse Connection and Warehouse Connections have been promoted from their position on the Warehouse pulldown of the Warehouses panel, to being large buttons directly on the ribbon. The Warehouse pulldown is eliminated, with the remaining commands now directly on the ribbon as small buttons.
- New Warehouse Connection and Warehouse Connections have also been added to a new Warehouses panel on the Home tab, for ease of access.
- Spatial Filter and Spatial Filter Reference Features have been promoted from their position on the Spatial Filter pulldown of the Warehouses panel of the Manage Data tab, to being large buttons directly on the ribbon within a new Spatial Filters panel. The Spatial Filters pulldown is eliminated.
- The name of the Feature Class Definition command on the Feature Data panel of the Manage Data tab has been corrected from Features to Feature Classes.
- The Spatial Filter toggle has also been added to the vertical set of small buttons in the middle of the Properties and Information panel of the Home tab, displacing the Review Attributes command on the bottom. Review Attributes is moved into the middle of the vertical set of small buttons on the righthand edge of the panel, displacing the Select Set Properties command.
- Select Set Properties is promoted to being a big button just to the left of the 3 commands above.
- New Data Window, Show Layout Window, and New Map Window have been promoted from their position on the Add / Show Windows pulldown of the Window panel of the Home tab, to being small buttons directly on the ribbon. The Add / Show Windows pulldown is eliminated, with Show Overview now directly on the ribbon as a small button.
- Measure Angle has been demoted from its position as a big button in the Measure panel of the Home tab, to being in the pulldown list within the Measure panel along with the other measurement commands, so that additional space is made available on the Home tab for more commonly-used commands.
- Delete Feature has been promoted from its position as a small button in the Feature panel of the Vector tab to being a full-size button, given the full title of Delete Feature, and placed to the immediate right of Insert Feature. Other small buttons have been rearranged within that panel.
- Edit Geometry has been promoted from its position on the Edit pulldown of the Geometry panel of the Vector tab to being a large button directly on the ribbon in the leftmost position of this panel. There it replaces the Delete Geometry pulldown which is removed, with its two commands Delete Geometry and Partial Delete being added to the Edit pulldown instead.
- The Edit pulldown in the Geometry panel of the Vector tab is renamed to Edits, and its contents are reorganized on the basis of the above changes.
- The Explorer panel is moved as-is from its current position on the Home tab to a new position between the Extent and Window panels.
- Images is removed from the Feature Data panel of the Manage Data tab and added to the Raster tab, being inserted into the mix as part of a larger reorganization of the panels on that tab.
- The Raster tab and its panels and commands are reorganized into 4 panels labelled Insert, Manage, Display, and Output.

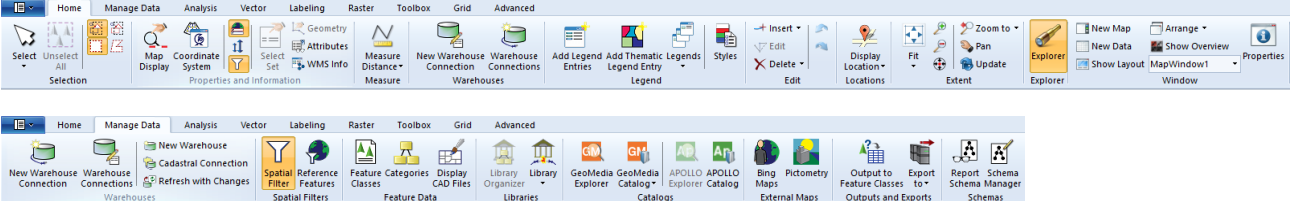

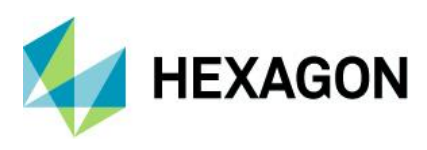

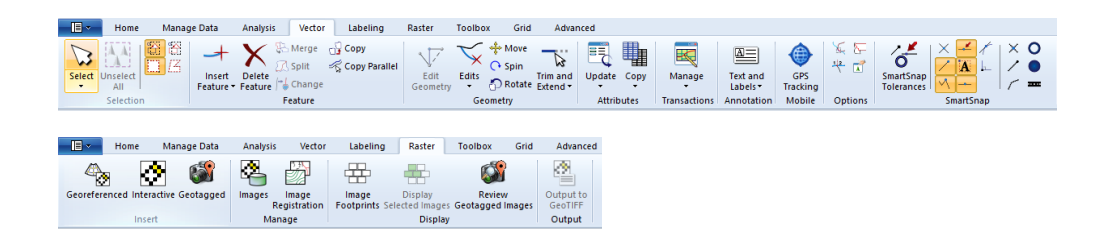

## <span id="page-20-0"></span>Customize Ribbon command

This command now offers the ability to add dropdown listbox control types (such as the Window List) to a custom ribbon.

#### <span id="page-20-1"></span>Explorer window

This window now offers a Properties action on the context menu for spatial model results presented for each spatial model. This action displays a dialog presenting the name and location of the IFC file or raster file containing the data.

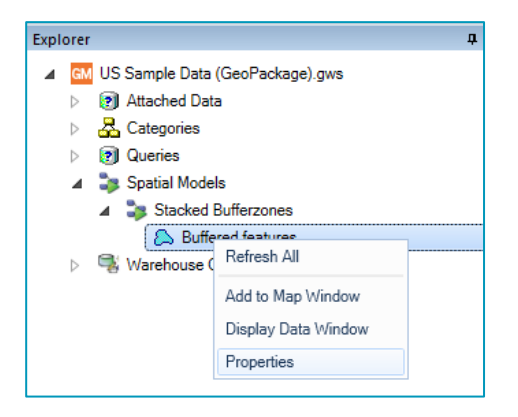

Running or rerunning a spatial model now causes that model to be executed using a 64-bit architecture.

This window now offers a Rerun Asynchronously action on the context menu for spatial models. This action can run on multiple selected spatial models.

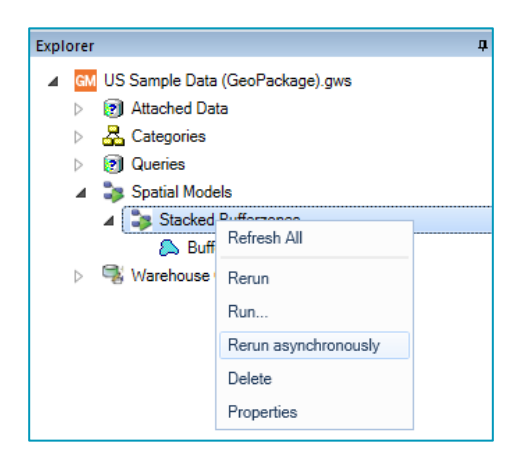

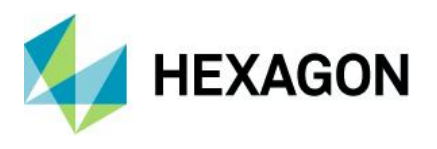

This window now offers a progress bar and Cancel button for spatial model jobs that are running asynchronously. This applies for spatial modeler jobs run asynchronously from the Run Spatial Model command, the Run action on the context menu for spatial models, and the Rerun Asynchronously action.

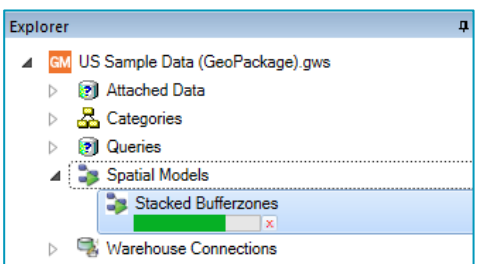

This window now offers a modal dialog for progress reporting and cancellation when models are run synchronously through either the Run or Rerun actions on the context menu for spatial models.

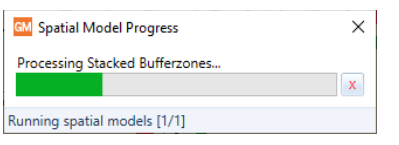

## <span id="page-21-0"></span>Map Window

#### <span id="page-21-1"></span>Mouse Wheel zoom and pan

The ability to zoom in via mouse wheel forward rotation, zoom out via mouse wheel backward rotation, and pan via mouse wheel down-drag-release is now extended beyond the Select Tool command to most modeless commands in the product line. Certain commands having an existing use of mouse wheel events in their functionality (e.g. Insert Text, Redigitize Text, Insert Interactive Label) retain their existing usage and do not support this.

### <span id="page-21-2"></span>Legend Entry drag-and-drop

The ability to drag one or more legend entries from the legend of one map window into the legend of another map window, is now provided. Drag-and-drop can occur from and to both the Display Order and Groups tabs of the legend. The legend entries are inserted into the active tab of the target legend at the drop point indicated by the cursor, and are inserted at the top of the inactive tab of the target legend.

By default a copy of each dropped legend entry is inserted into the target legend. If the Shift key is held down at the moment of drop, a move of each legend entry is performed instead.

The pre-existing ability to drag-and-drop legend entries within a legend remains unchanged.

#### <span id="page-21-3"></span>Review Attributes command

The Review Attributes command has been redesigned as a tool for reviewing the attributes of features associated with a legend entry. You now select a legend entry on the dialog rather than a set of GeoWorkspace-resident features, eliminating any ambiguity surrounding which presentation of those features is being reviewed. Now the expected attributes will be displayed regardless of whether the legend entry is presenting a feature class, a query, features from categories, etc.

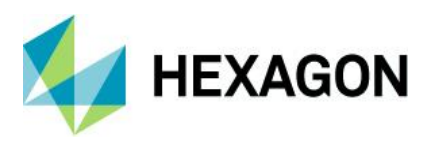

When customizing the set of attributes to be displayed on the dialog, that customization is remembered and carried with the legend entry into named legends, libraries, and through drag-and-drop.

You can use the space bar to toggle mouse tracking on and off, so that the cursor can be used on the dialog to resize, scroll, copy data to the clipboard, and customize attributes being displayed without changing the feature being reviewed.

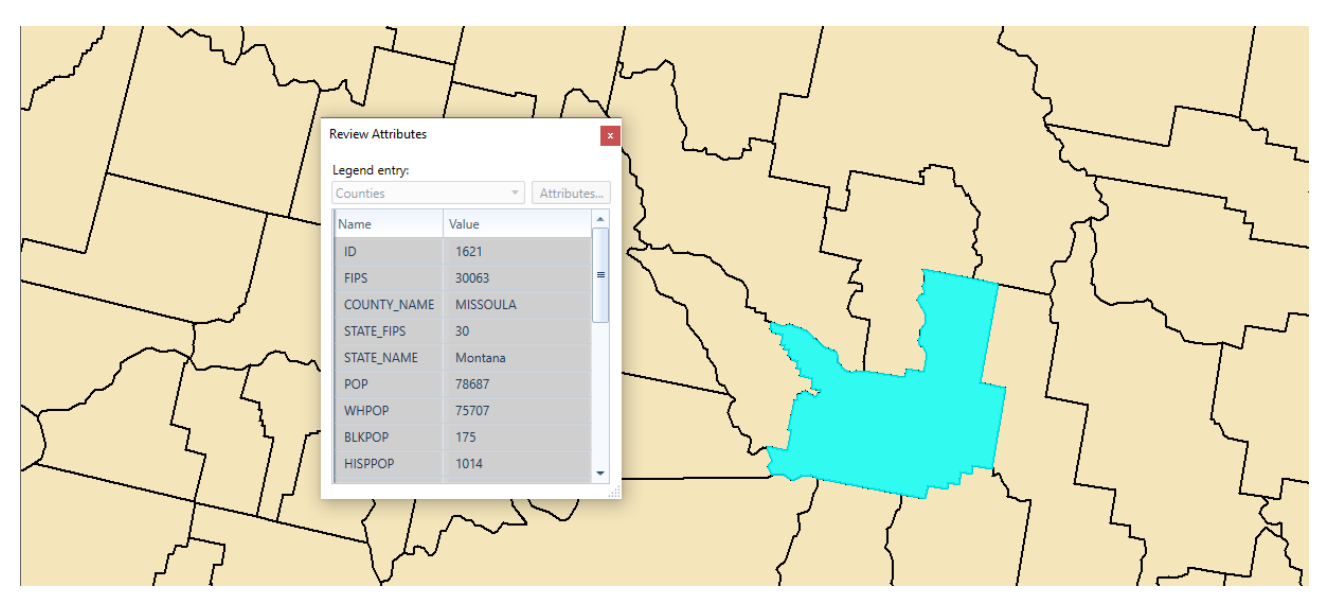

#### <span id="page-22-0"></span>Data Capture

The Measure Distance/Area and Measure Angle commands now support the Intersection, Tangent, and Perpendicular vector snaps.

The Insert Dimension command now supports the Intersection and Perpendicular vector snaps.

The Copy Feature and Copy Parallel commands now support the Intersection vector snap.

#### <span id="page-22-1"></span>Legends

The Legends command no longer performs a Fit All when replacing the active legend of a map window.

#### <span id="page-22-2"></span>Style Definitions

Styles dialog now offers an "Import from -> OGC SLD/SE Style Definition…" action on its right-click context menu, which permits import of a single style from an SE-structured XML file, or one or more styles from an SLD-structured XML file.

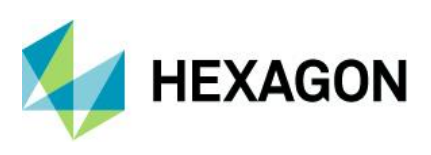

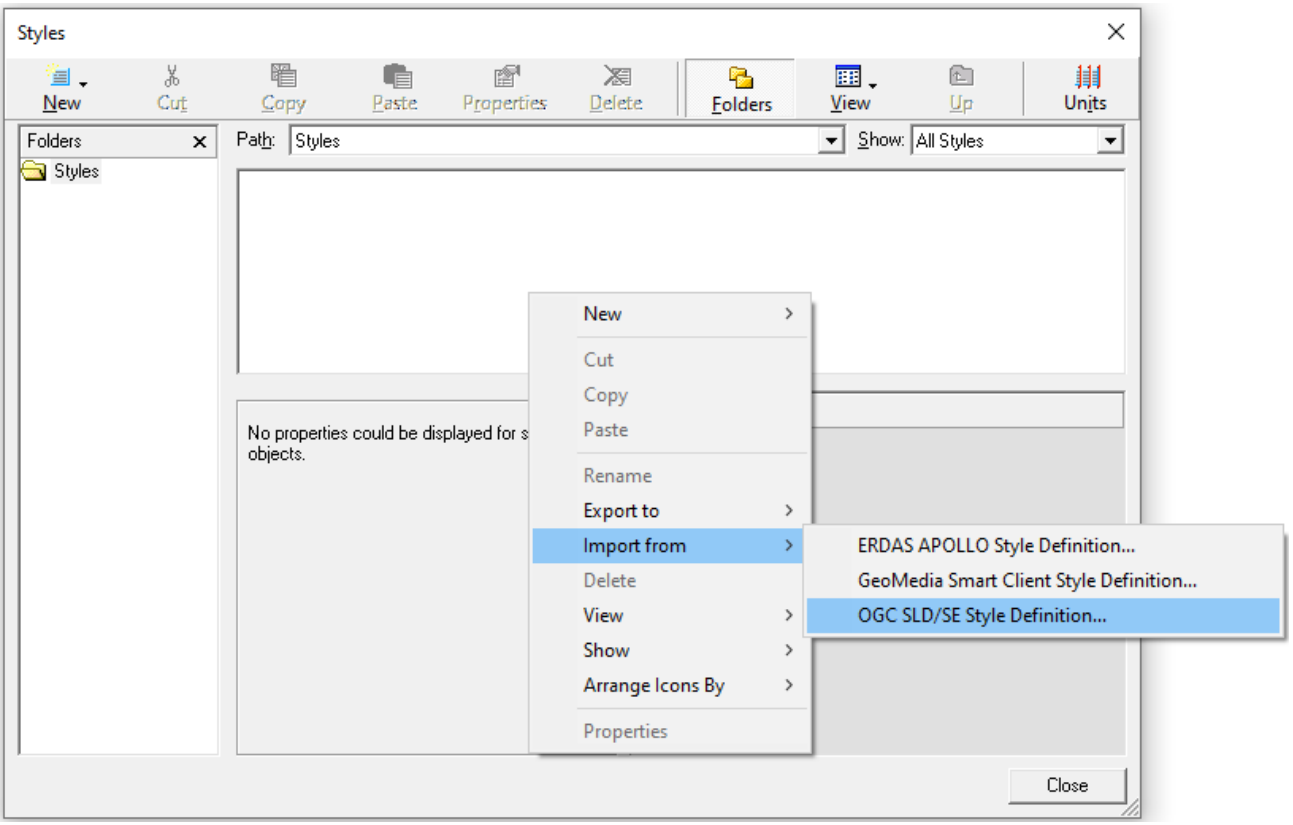

## <span id="page-23-0"></span>Raster

External overviews are now supported. GeoMedia has always checked for internal overviews for raster data when loading them for display. It now also recognizes external overviews in cases where internal overviews do not exist. Examples:

- <basename>\*.r1, \*.r2, etc. (Overwatch, ERDAS convention, *RSET (Replace Extension)* option in the GenerateImagePyramid.gmdx spatial model)
- $\bullet$  <br/> <br/> <br/> <br/>
shasename>\*.r01, \*.r02, etc.
- <basename>.1, .2, etc. (LH Systems, ERDAS convention, *Minifiles* option in the C:\Program Files\Hexagon\GeoMedia Professional\Spatial Modeler\etc\models\GenerateImagePyramid.gmdx spatial model)
- <basename>\*.rv1, \*.rv2, etc. (RemoteView convention)
- <basename>.R0.ext (.tif, .ntf, or .tfd) (NIL files)
- <basename.ext>.r1 (ERDAS convention, *RSET (Append after Extension)* option in the GenerateImagePyramid.gmdx spatial model)
- <basename>.r1<.ext> (ERDAS convention, *RSET (Insert before Extension)* option in the GenerateImagePyramid.gmdx spatial model)
- <basename>.rrd (ERDAS convention, *RRD* option in the GenerateImagePyramid.gmdx spatial model, GDAL supports)
- <basename.ext>.pyrx (ERDAS convention, *PYRX* option in the GenerateImagePyramid.gmdx spatial model, .pyrx file is actually ECW format)

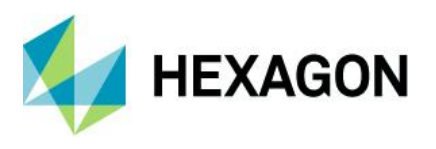

GeoTIFF tags within ECW v3 files are now read, interpreted, and used to georeference such files.

### <span id="page-24-0"></span>Layout Window

The Insert Object command now interacts with OLE in an improved manner, yielding better results especially on Windows 10 with Microsoft Office files for Word and Excel, with PDF files, and with JPG and other types of raster files. Because this is a change in the behavior of the Insert Object command, the benefits are seen only when this command is used for new insertions. Previously-inserted objects do not benefit, but of course those objects may be deleted and inserted again.

The Convert To Graphics command for a legend now creates legend entry graphic keys using enhanced metafile (EMF) technology rather than metafile technology, with the result that those graphic keys presenting the legend entry symbology no longer disappear on Windows 10. Because this is a change in the behavior of the Convert To Graphics command, the benefits are seen only when this command is used for new legend conversions. Previously-converted legends do not benefit, but of course they may be deleted and inserted again.

#### <span id="page-24-1"></span>Functional Attributes

The CONCATENATE function now allows ordering by a text field or expression.

## <span id="page-24-2"></span>Spatial Modeling

#### <span id="page-24-3"></span>Run Spatial Model command

The initial dialog of this command is now larger by default, and resizable.

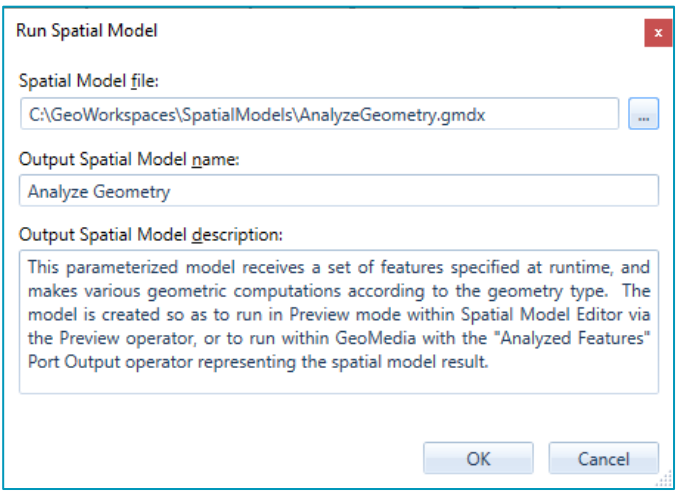

On the initial dialog the logic for generating the default output spatial model name is improved. If the .gmdx file does not have an internal name then instead of defaulting to "Spatial Model", the default is now the .gmdx filename without its path or extension.

Upon OK on the initial dialog, the Model Parameters dialog is now displayed under all circumstances, even when there are no parameters defined for a model. This ensures that the user is aware that the model lacks parameters, and it offers the chance to run the model asynchronously.

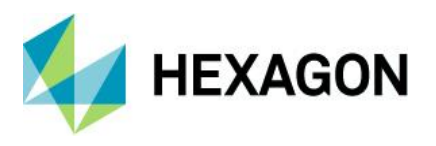

The Model Parameters dialog has several major usability improvements related to honouring the definitions of input parameters within the spatial model:

- Input parameters flagged as optional in the spatial model are now presented as optional in the dialog.
- Input parameters having default values defined in the spatial model are now presented with the default values in the dialog.
- Input parameters having a defined set of allowable values defined in the spatial model are now presented with a pulldown list of those values.
- When running a model that is parameterized to receive an input raster file, the command now remembers the last folder from which a raster file was selected during a GeoMedia session.

The Model Parameters dialog now offers the opportunity to run the model asynchronously via a checkbox at the bottom of the dialog. When run asynchronously, control is returned to GeoMedia while the spatial model runs independently. Multiple models may be run asynchronously in this manner. When a model is run asynchronously, its results are not automatically presented upon completion.

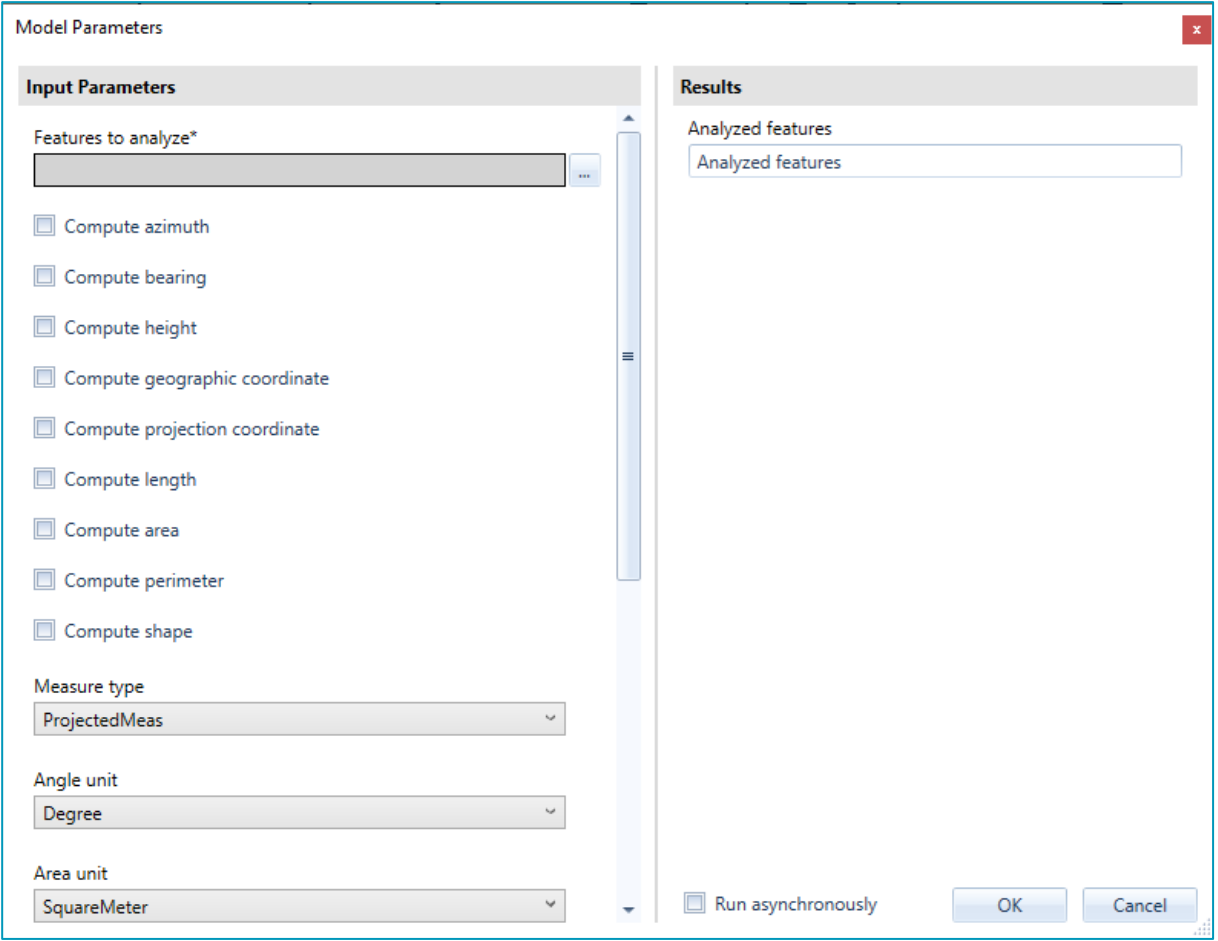

Running a spatial model in GeoMedia now causes that model to be executed using a 64-bit architecture.

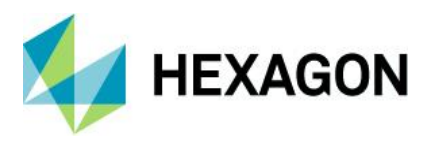

Progress reporting and cancellation capabilities are provided through the Explorer window while models are running asynchronously, and through a modal dialog while models are running synchronously.

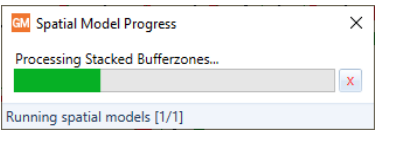

#### <span id="page-26-0"></span>Features Input operator

This operator now supports SSL connections to Azure-resident PostGIS databases.

This operator no longer requires separate installation of "Microsoft System CLR Types for Microsoft® SQL Server" in order to access SQL Server databases.

This operator now supports CPG files that contain a code page indicator for shapefile datasets. With this improvement, shapefiles containing attribute data stored in code pages other than UTF-8 now have their attributes displayed correctly when the Show Attributes action is performed for layers in the Preview window of Spatial Model Editor.

#### <span id="page-26-1"></span>Features Database Output operator

This operator now supports SSL connections to Azure-resident PostGIS databases.

This operator no longer requires separate installation of "Microsoft System CLR Types for Microsoft® SQL Server" in order to output to SQL Server databases.

Performance of this operator is improved, especially for larger datasets. The degree of improvement will vary according to size and nature of the data as well as the configuration of the system, the database, and the network. By way of example we have seen sample times such as:

- Output to a GeoPackage database accelerated by 10-40 times.
- Output to a SQL Server database accelerated by 2 times.
- Output to an Oracle database accelerated by 2 times.

#### <span id="page-26-2"></span>Filter By Geometries operator

This operator now provides an ExcludedFeatures output port that allows the model builder to access those features from FeaturesIn that did not satisfy the filtering conditions.

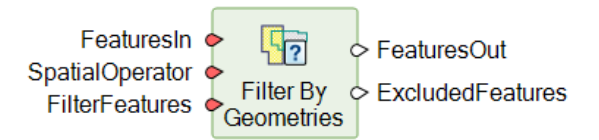

This operator has also received some performance and memory usage improvements.

#### <span id="page-26-3"></span>Functional Attributes

The following new expression functions are available for use in defining functional attributes for operators such as Generate Functional Attributes, Merge Features, and Summarize Related Features operators:

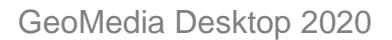

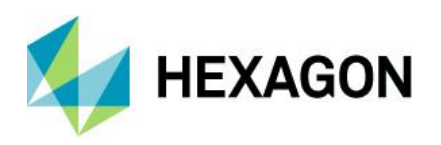

- LINES. This expression function returns the boundaries of an area feature as linear features.
- INTERIORPOINT. This expression function returns the point most interior to the shape of the area (the center of the maximum inscribed circle).
- ARCORIGIN. This expression function returns the origin of the arc, i.e. the center of the circle upon which the arc is defined.
- ARCRADIUS. This expression function returns the radius of the arc, i.e. the distance from the center of the circle upon which the arc is defined, to the arc itself.
- HASARC. This expression function returns True if the geometry is an arc geometry, or is a composite geometry or geometry collection having at least one arc inside it. Otherwise it returns False.
- GEOMETRYTYPE. This expression function returns an number representing the type of a given geometry (e.g. an arc geometry or a polyline geometry).
- COMPONENTS. This expression function expands composite geometries into their individual components.
- SKELETON. This expression function returns one or more polyline geometries representing the total collapse of an area to linework; or a mixture of polylines and area geometries representing a partial collapse of an area to linework and smaller areas.
- MODE. This expression function returns the most frequently occurring or repetitive value.
- TRANSFORM. This expression function performs the transformation of a geometry from its native CRS (coordinate reference system) to a target CRS.
- CREATEPOINT. This expression function creates an oriented point geometry from attributes containing coordinate values.

#### <span id="page-27-0"></span>New Operators

The following new feature analysis operators are delivered with all tiers of GeoMedia Desktop:

• Generate Topology Features. This operator provides functionality analogous to the Generate Base Geometry command (and TopoGeometryPipe) of GeoMedia Desktop. It also provides some functionality equivalent to the "Insert Area By Face" commands of GeoMedia Desktop.

 $\circ$  FaceFeatures Features1 C EdgeFeatures Features<sub>2</sub> Generate Topology C NodeFeatures Features

• Classify Features. This operator classifies features by applying multiple attribute-based filters that assign them to corresponding classes.

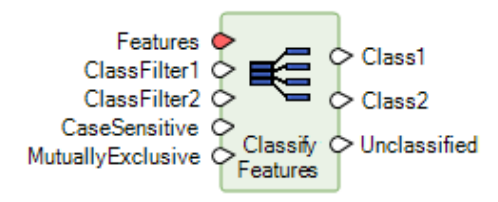

• Attribute Statistics. This operator computes basic statistics for a numeric attribute, roughly equivalent to the "Column Statistics" command of GeoMedia Desktop.

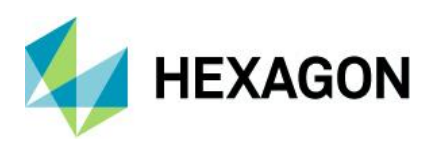

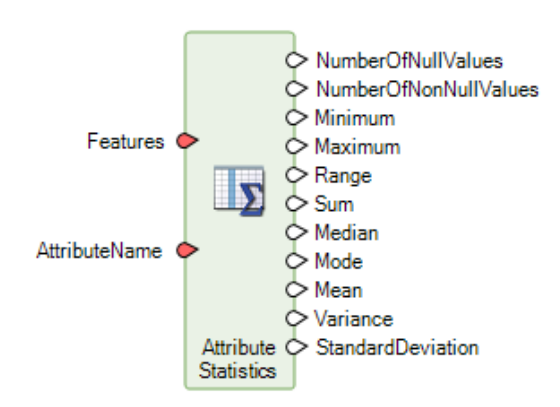

The following new grid operators are delivered with the Advantage and Professional tiers of GeoMedia Desktop:

• Calculate Flow Concentration. This operator is part of a collection of operators for hydrological analysis. It predicts stream paths, with runoff being assumed to flow downhill from pixel to pixel. It provides functionality analogous to the GeoMedia Grid Flow Concentration command found under Surface commands.

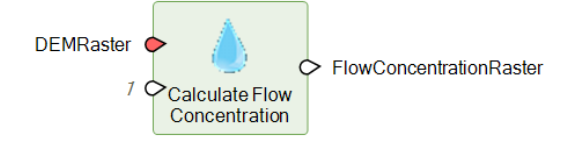

• Interpolate Using Kriging. This operator provides an interpolation method that uses the spatial correlation of known data samples to determine the weights for estimating unknown data values. It utilizes an enhanced version of the 2D kriging module from the Geo-statistical Software Library (GSLIB), a set of algorithms and methods created by the Geo-statistical Research team at Stanford University. The GSLIB defines a modular approach to kriging that analyzes and prepares sample data to be interpolated into continuous data. The modeling requires substantial input from the user and requires the user to be very familiar with their data and with the practices of Geo-statistics. Interpolate Using Kriging performs the ordinary kriging process and relies on the user to set the property values to maximize the effectiveness of the interpolation. The Ordinary Kriging Suite command in the Grid component of GeoMedia Advantage/Professional, which implements the GSLIB approach, provides data analysis tools that can be used to determine these settings for a particular dataset.

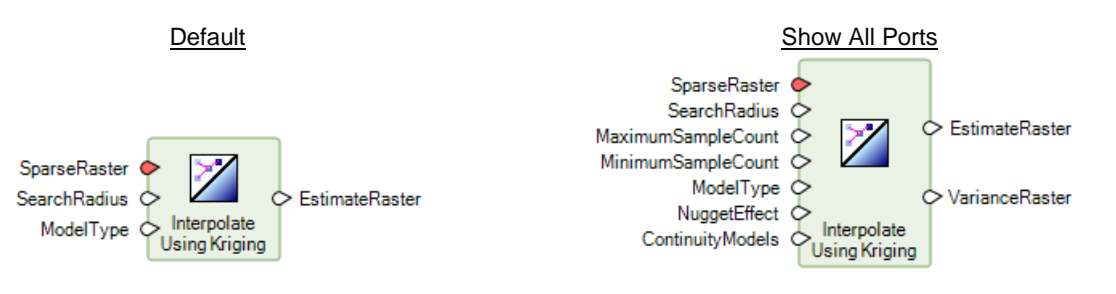

• Define Continuity Model Parameters. This operator provides input to the Interpolate Using Kriging operator when the data to be kriged has anisotropic continuities that need to be defined or the data has a non-stationary mean. It defines a theoretical math model that best fits the semivariogram values of a sparse set of data samples in a specific direction of maximum continuity and produces a Dictionary that can be attached to Interpolate Using Kriging as input. Additionally, the Ordinary Kriging Suite command in the Grid component of

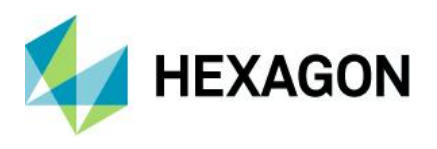

GeoMedia Advantage/Professional provides data analysis tools that can be used to determine these settings for a particular dataset.

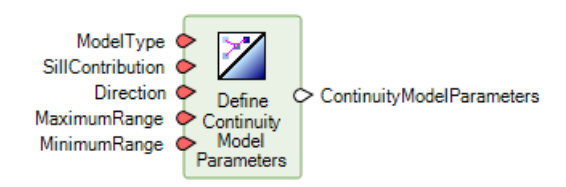

### <span id="page-29-0"></span>Sample Models

Two of the delivered sample models, MergeByAttribute.gmdx and Aggregation.gmdx, are improved to support nongraphic feature classes.

A new sample model AnalyzeGeometry.gmdx is delivered. It provides functionality equivalent to the Analyze Geometry command of GeoMedia, and serves as another example of how to construct expressions for the Generate Functional Attributes operator.

## <span id="page-29-1"></span>Spatial Model Editor

The 64-bit version of Spatial Model Editor is now delivered and available from the Start menu.

## <span id="page-29-2"></span>**New Technology – 16.7 Update 1**

### <span id="page-29-3"></span>General

### <span id="page-29-4"></span>Drag-and-drop

When dropping a warehouse or raster file into a GeoWorkspace, the Options command setting to "Match GeoWorkspace and default Warehouse coordinate systems...when making first connection" is now honored so that the CRS of the GeoWorkspace no longer has to be manually overridden afterward to make it match the dropped data.

#### <span id="page-29-5"></span>Customized Ribbon definitions

Exported custom ribbon definitions now include a universal command identifier, rather than a system-specific one, for commands that are installed by add-on applications. This improves portability of customized ribbon definitions from one system to the next.

<span id="page-29-6"></span>Data Access

#### <span id="page-29-7"></span>Oracle data server

This data server now supports read-write data operations (insert, update, delete) on feature classes even in the absence of GeoMedia metadata. In such a configuration the Refresh with Warehouse Changes command on the Manage Data tab of the ribbon is not able to refresh with the changes of other users due to the lack of GeoMedia modification logging tables in the database. Other users' changes may only be seen if

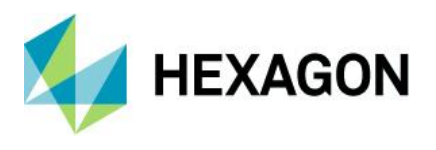

a warehouse connection is reopened. In this configuration the schema of the database remains read-only for GeoMedia.

#### <span id="page-30-0"></span>PostGIS data server

This data server now supports read-write data operations (insert, update, delete) on feature classes even in the absence of GeoMedia metadata. In such a configuration the Refresh with Warehouse Changes command on the Manage Data tab of the ribbon is not able to refresh with the changes of other users due to the lack of GeoMedia modification logging tables in the database. Other users' changes may only be seen if a warehouse connection is reopened. In this configuration the schema of the database remains read-only for GeoMedia.

#### <span id="page-30-1"></span>GeoPackage data server

This data server now supports read-write data operations (insert, update, delete) on feature classes even in the absence of GeoMedia metadata. In such a configuration the Refresh with Warehouse Changes command on the Manage Data tab of the ribbon is not able to refresh with the changes of other users due to the lack of GeoMedia modification logging tables in the database. Other users' changes may only be seen if a warehouse connection is reopened. In this configuration the schema of the database remains read-only for GeoMedia.

#### <span id="page-30-2"></span>ArcView data server

This data server now supports the Coarse Overlap operator for spatial filtering. Previously it would revert to the Overlap operator when Coarse Overlap was set as the active spatial filter operator for the GeoWorkspace. With the Coarse Overlap operator the filtering process uses only the MBR of geometries, with the result that it returns results more quickly but those results may include features that do not precisely overlap the spatial filter geometry.

#### <span id="page-30-3"></span>KML data server

This data server now supports the Coarse Overlap operator for spatial filtering. Previously it would revert to the Overlap operator when Coarse Overlap was set as the active spatial filter operator for the GeoWorkspace. With the Coarse Overlap operator the filtering process uses only the MBR of geometries, with the result that it returns results more quickly but those results may include features that do not precisely overlap the spatial filter geometry.

#### <span id="page-30-4"></span>MapInfo data server

This data server now supports the Coarse Overlap operator for spatial filtering. Previously it would revert to the Overlap operator when Coarse Overlap was set as the active spatial filter operator for the GeoWorkspace. With the Coarse Overlap operator the filtering process uses only the MBR of geometries, with the result that it returns results more quickly but those results may include features that do not precisely overlap the spatial filter geometry.

#### <span id="page-30-5"></span>Publish to Map command

This command now offers the option to publish KML with the Altitude Mode set to either Clamped or Absolute. The default setting remains Clamped.

<span id="page-30-6"></span>Layout

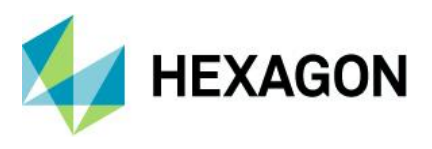

## <span id="page-31-0"></span>Batch Plotting

This utility now offers a checkbox to "Apply spatial filter dynamically" for the Sheet Selection workflow, just as it does for the Sheet Composition workflow. Use of this checkbox causes additional processing to be done on a per-sheet basis, but it reduces the amount of data loaded for plotting and may improve scalability when batch plotting with large datasets.

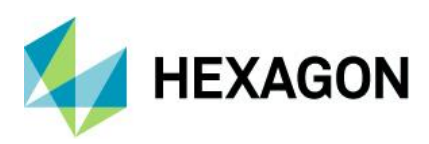

# <span id="page-32-0"></span>**System Requirements**

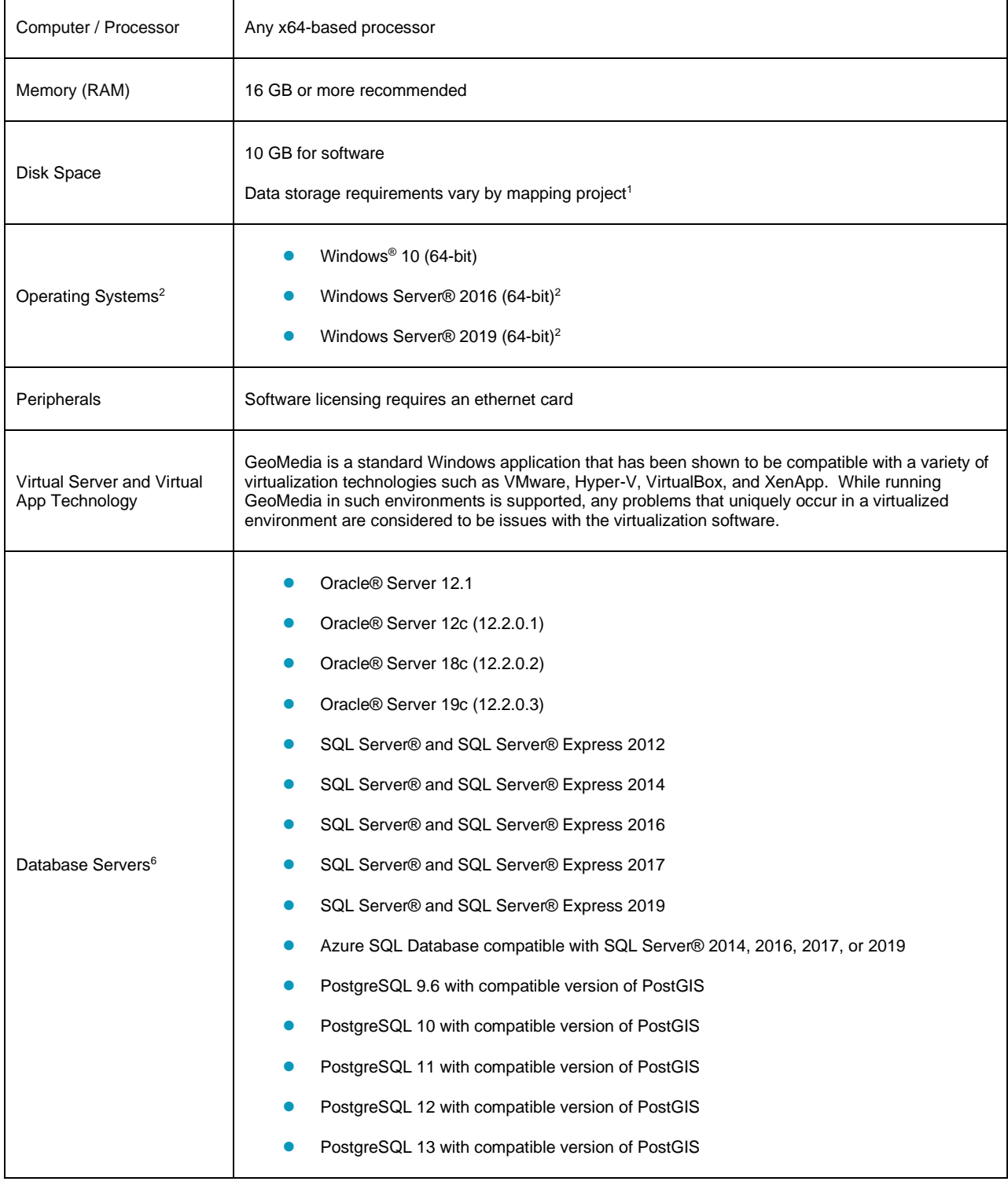

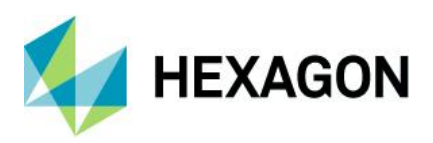

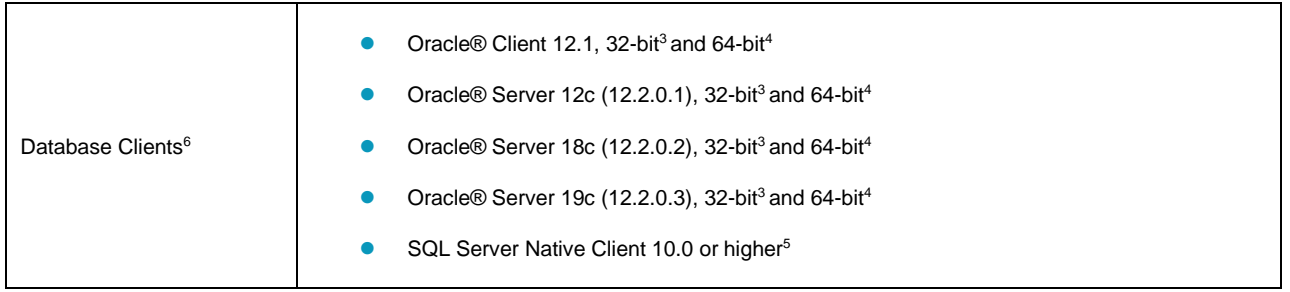

## <span id="page-33-0"></span>System Requirements Notes

<sup>1</sup> Disk I/O is usually the slowest task in geospatial data processing. Faster hard disks improve productivity. Reading data from one disk, writing temporary data to a second disk, and writing data to a third disk improves performance. Disk arrays improve productivity, but some RAID options slow performance. Network disk drives are subject to network limitations.

<sup>2</sup> GeoMedia runs on 64-bit systems in 32-bit emulation mode.

<sup>3</sup> Oracle Data Access Components (ODAC) is required if using the Feature Accessor option for Oracle in the PublishIFC utility, or if using the Database Utilities utility to manage an Oracle warehouse. ODAC is normally delivered by the Oracle Client Administrator installer, but not by the Oracle InstantClient installer. ODAC contains many components, of which PublishIFC requires the Oracle Data Provider for .NET, and Database Utilities requires the Oracle Provider for OLEDB.

<sup>4</sup> GeoMedia requires Oracle 32-bit client software. Oracle 64-bit client software is used only when connecting to Oracle using Spatial Model Editor.

<sup>5</sup> SQL Server Native Client 10.0 or higher is needed in order for the Database Utilities utility to automatically create the correct GeoMedia metadata for date, time, and datetime2 data types when using a SQL Server or SQL Server Spatial warehouse. You may get SQL Server Native Client 10.0 or higher from the corresponding Microsoft websites. If the SQL Server Native Client is not installed on the system, you need to manually choose Date as the data type from the dropdown combo box for these data types in the Feature Class Properties dialog and set the format properly.

6 In all cases of database software, support for a specific version is dropped in the GeoMedia context when the database vendor ends support for that version.

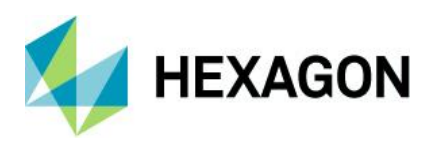

<span id="page-34-0"></span>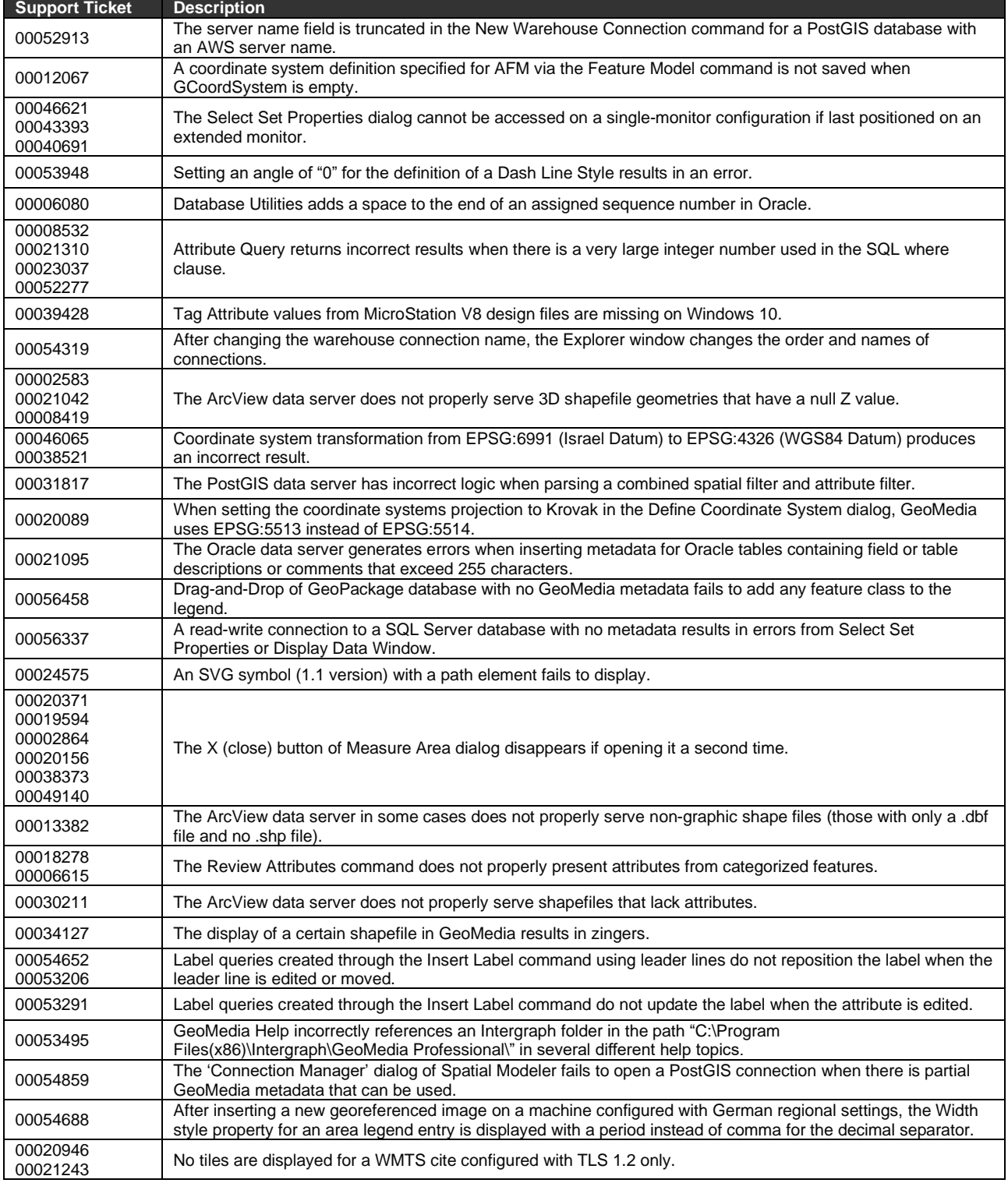

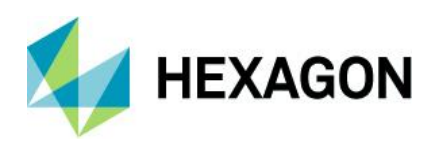

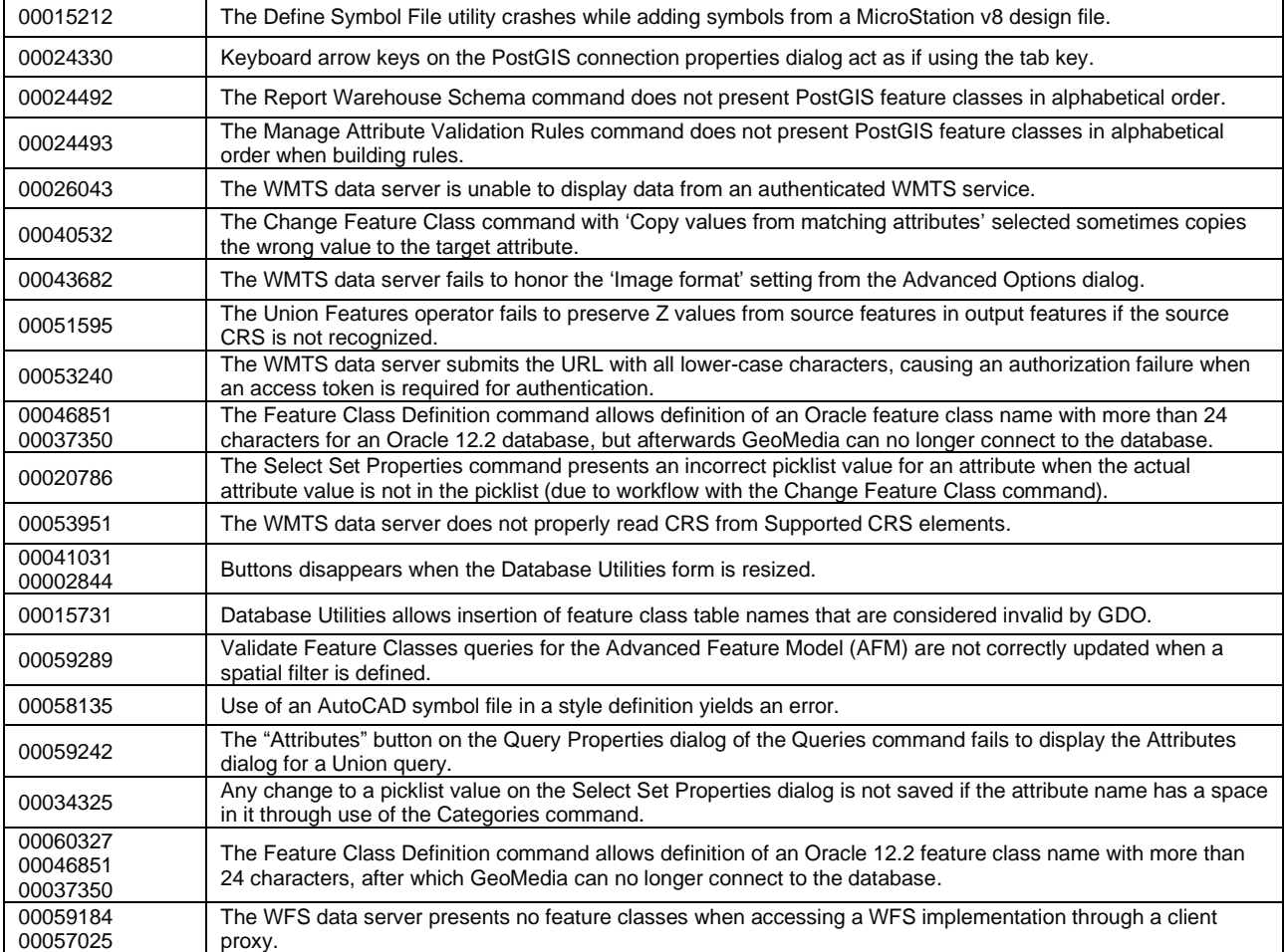

<span id="page-35-0"></span>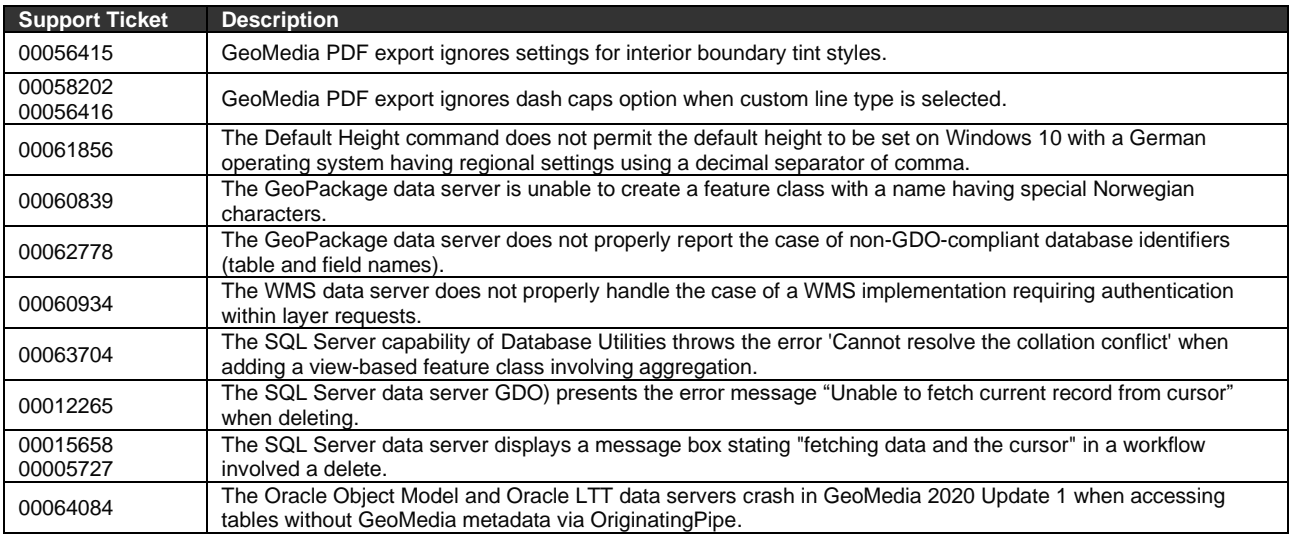

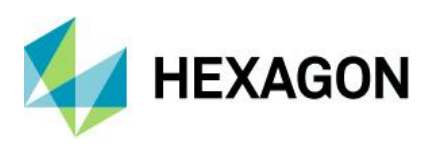

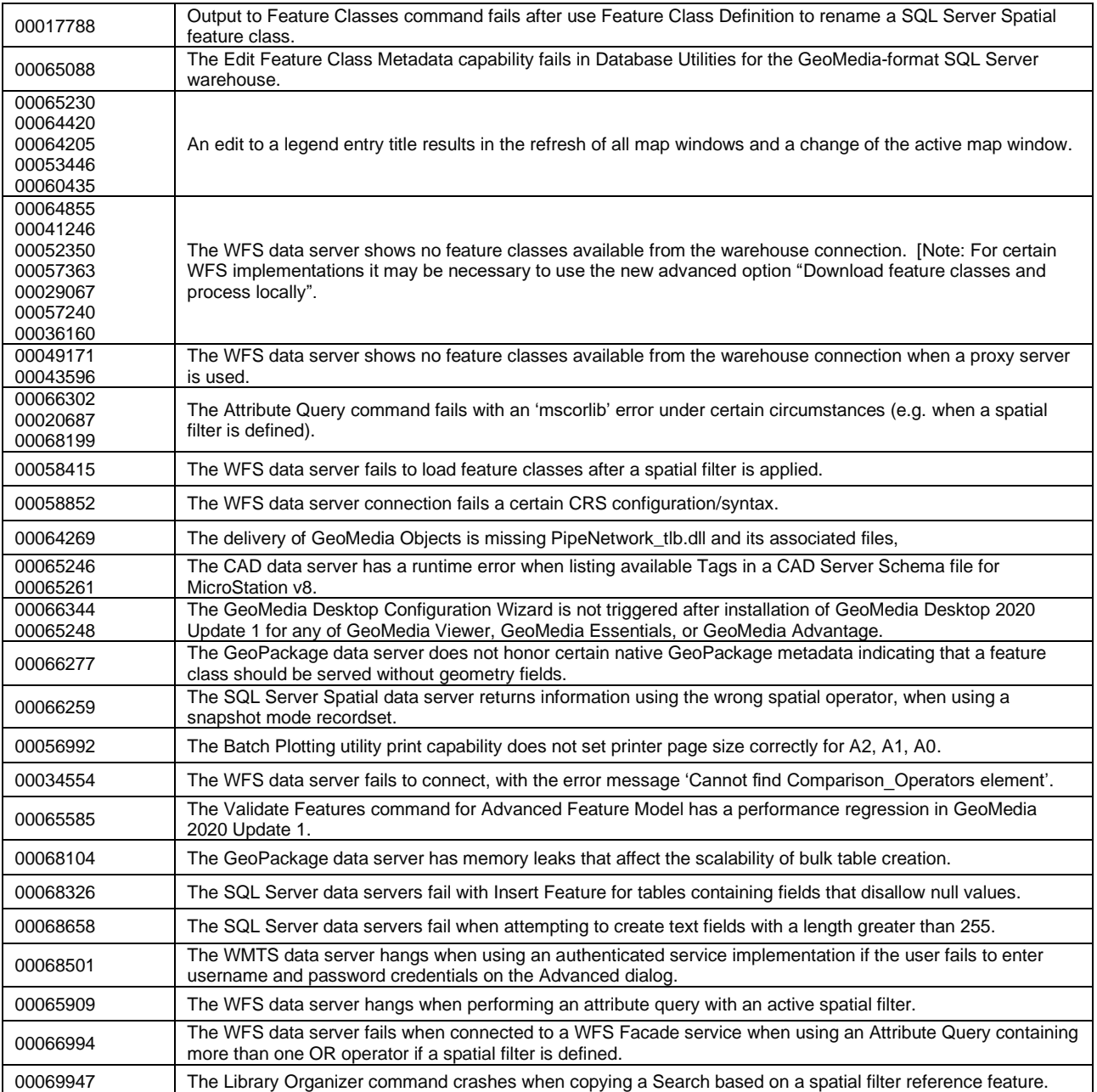

<span id="page-36-0"></span>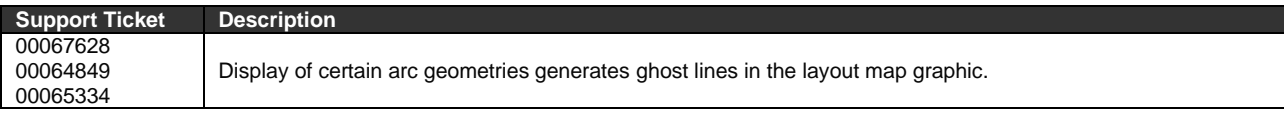

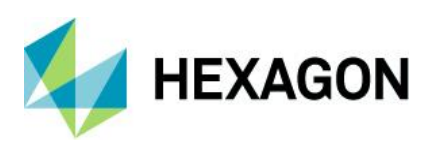

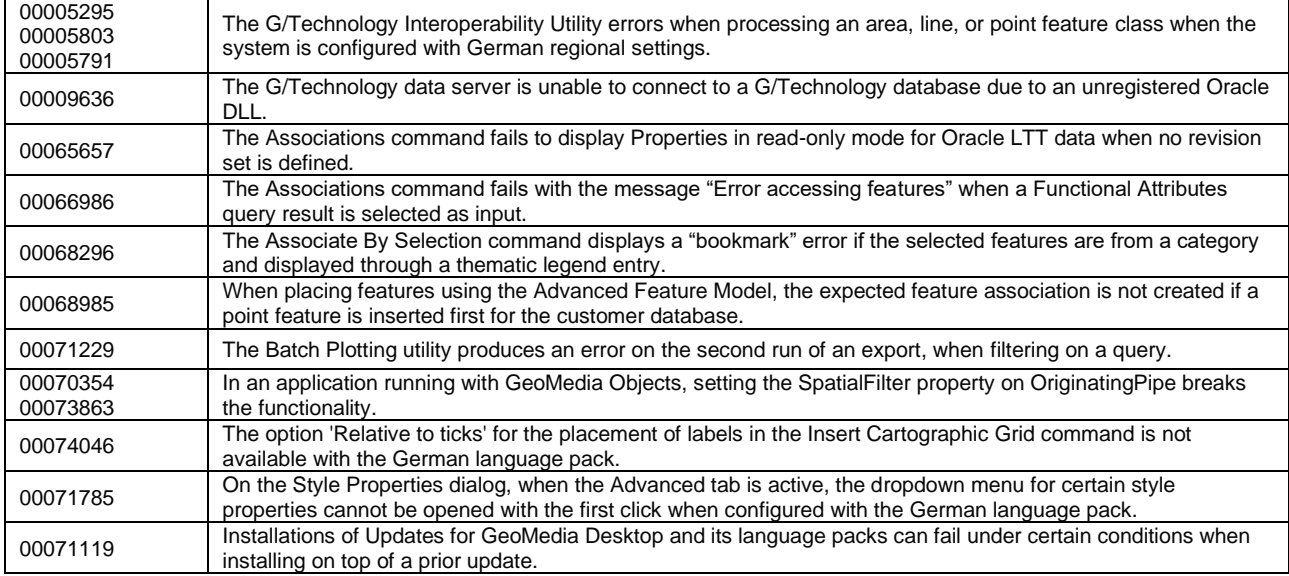

<span id="page-37-0"></span>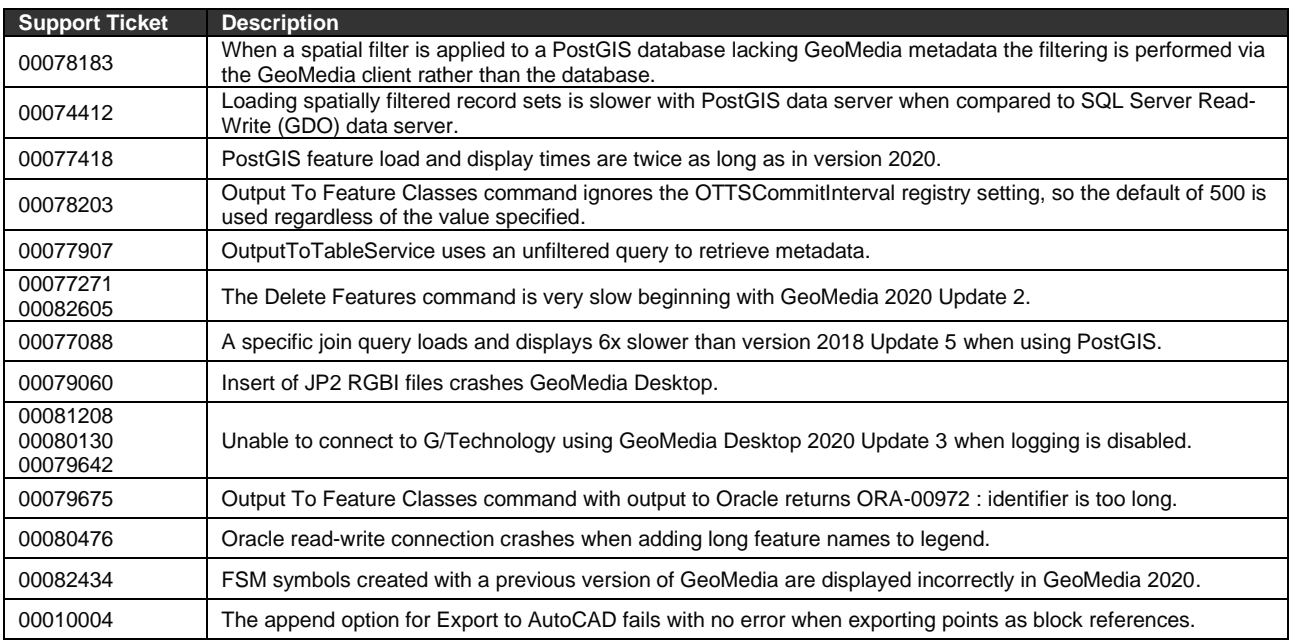

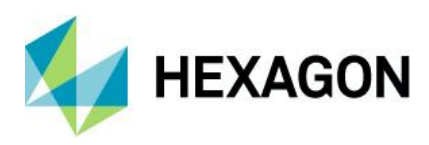

## <span id="page-38-0"></span>**Issues Resolved – 16.7**

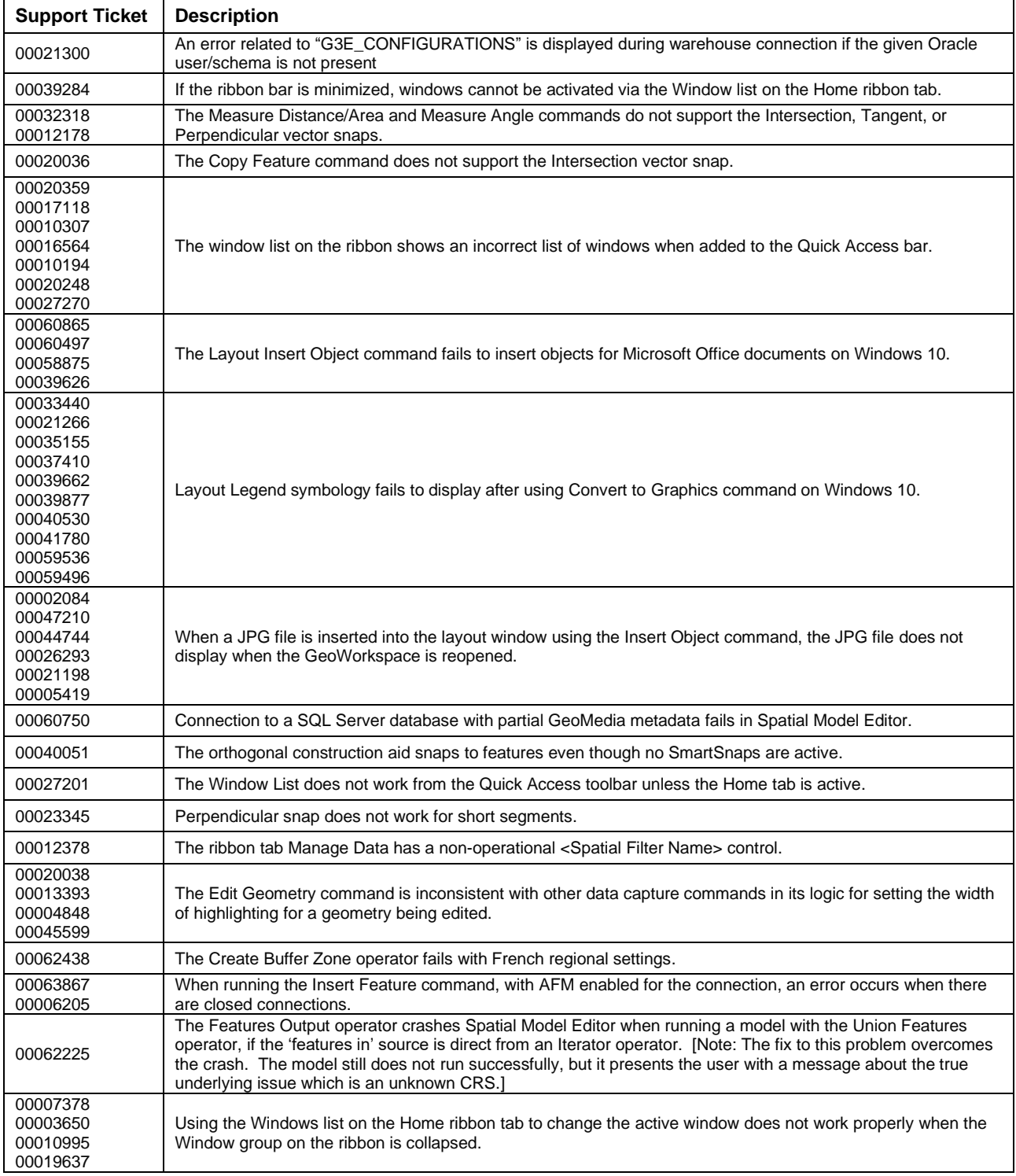

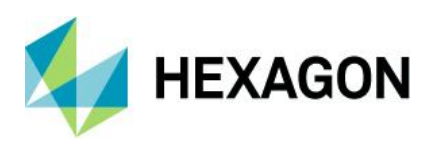

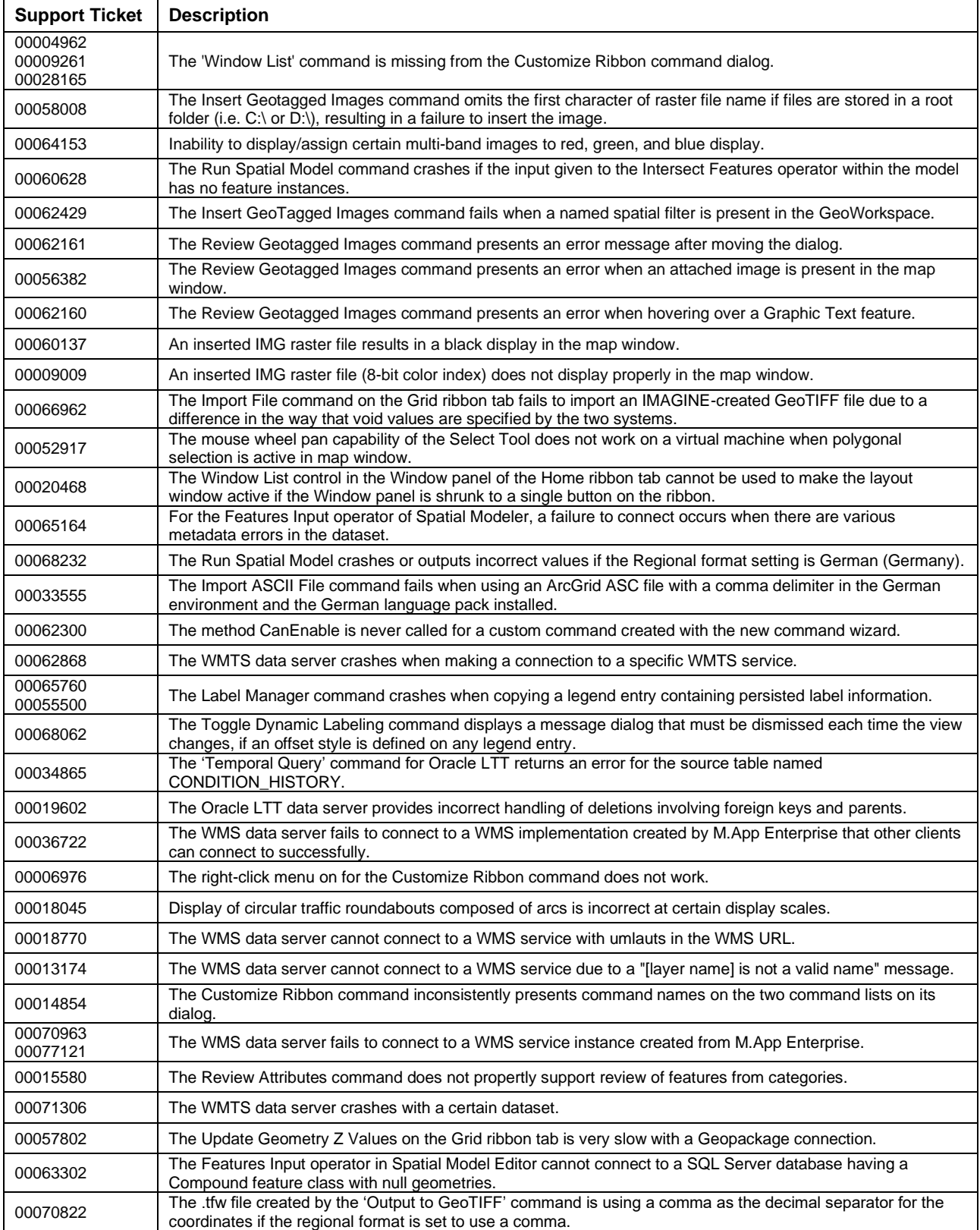

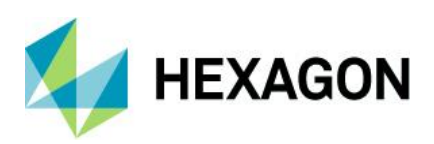

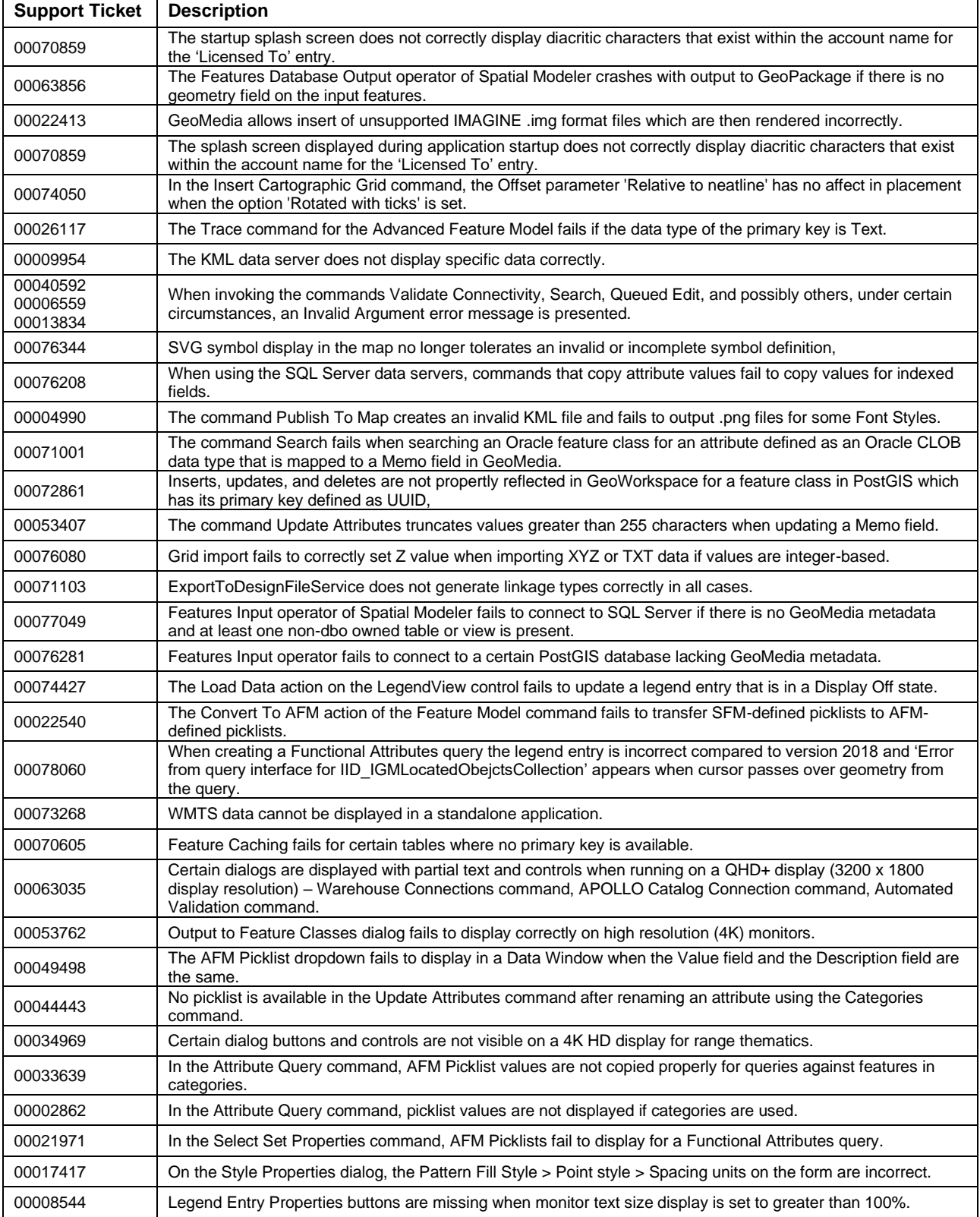

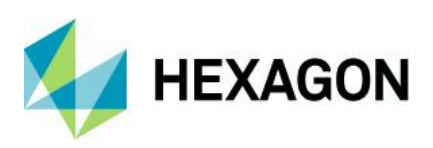

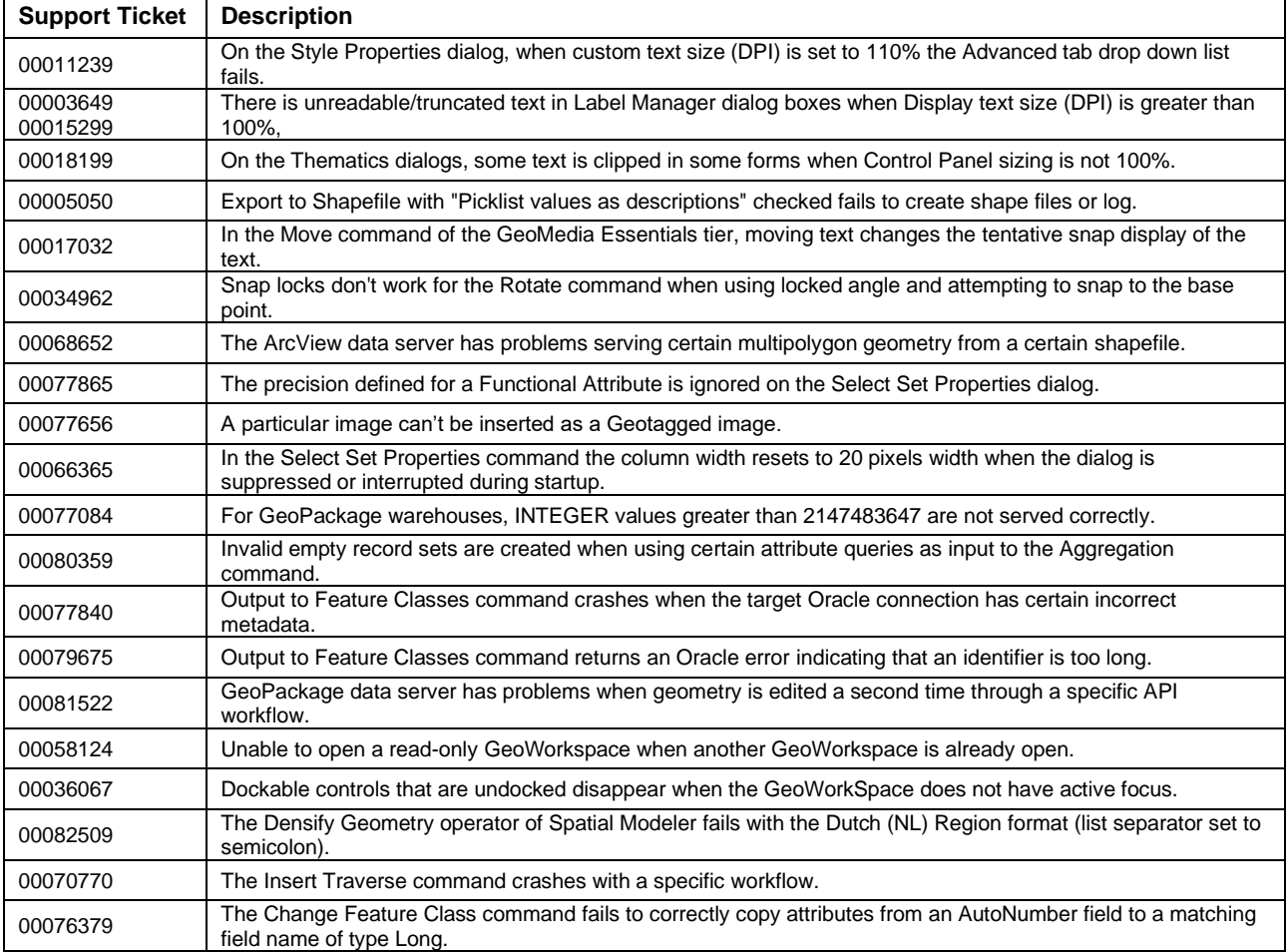

<span id="page-41-0"></span>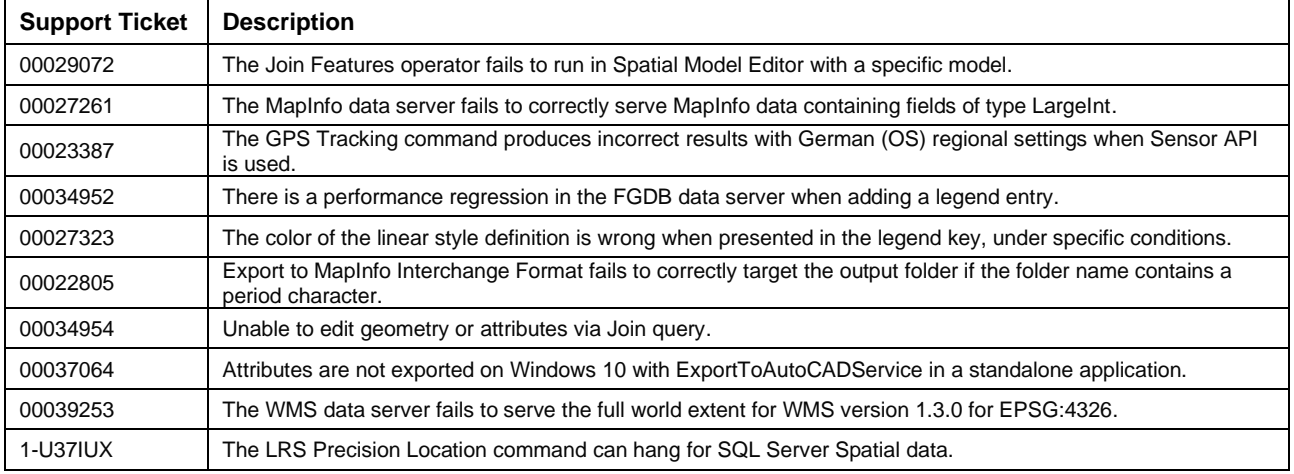

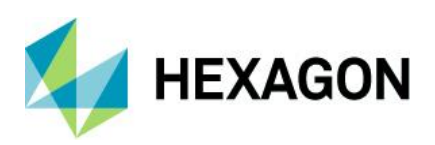

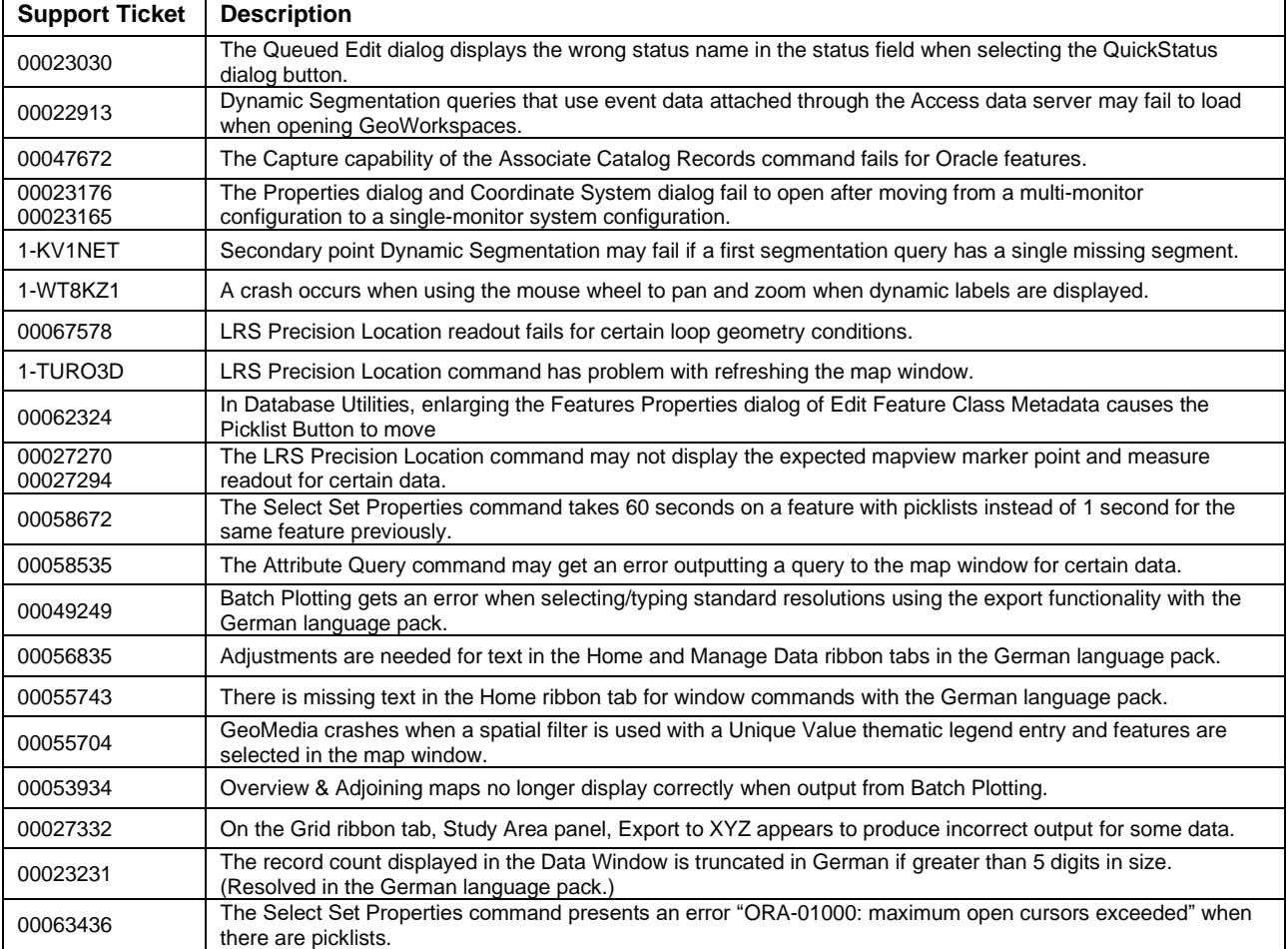

GeoMedia Desktop 2020

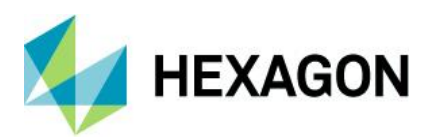

## <span id="page-43-0"></span>**Contact Us**

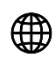

<https://go.hexagongeospatial.com/contact-us-today>

## <span id="page-43-1"></span>**About Hexagon**

Hexagon is a global leader in digital reality solutions, combining sensor, software and autonomous technologies. We are putting data to work to boost efficiency, productivity, quality and safety across industrial, manufacturing, infrastructure, public sector, and mobility applications.

Our technologies are shaping production and people-related ecosystems to become increasingly connected and autonomous — ensuring a scalable, sustainable future.

Hexagon's Safety, Infrastructure & Geospatial division improves the performance, efficiency and resilience of vital services. Its Safety & Infrastructure solutions enable smart and safe cities. Its Geospatial software leverages the power of location intelligence.

Hexagon (Nasdaq Stockholm: HEXA B) has approximately 21,000 employees in 50 countries and net sales of approximately 3.8bn EUR. Learn more at [hexagon.com](https://hexagon.com/) and follow us [@HexagonAB.](https://eur02.safelinks.protection.outlook.com/?url=https%3A%2F%2Ftwitter.com%2Fhexagonab&data=04%7C01%7C%7C3788538ff1f9414411bb08d9842d4407%7C1b16ab3eb8f64fe39f3e2db7fe549f6a%7C0%7C0%7C637686152203737276%7CUnknown%7CTWFpbGZsb3d8eyJWIjoiMC4wLjAwMDAiLCJQIjoiV2luMzIiLCJBTiI6Ik1haWwiLCJXVCI6Mn0%3D%7C1000&sdata=z6nMfYF%2BCJ0xJrWJvLNL%2FDj0M8j2l4%2FGkIdLxwJVuFI%3D&reserved=0)

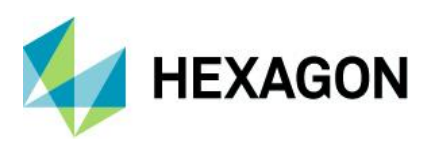

## Copyright

© 2021 Hexagon AB and/or its subsidiaries and affiliates. All rights reserved. Hexagon has registered trademarks in many countries throughout the world. Visit the Trademarks Page http://www.hexagongeospatial.com/legal/trademarks for information about the countries in which the trademarks are registered. See Product Page and Acknowledgments for more information.

## Product Documentation Terms of Use

PLEASE READ THESE TERMS CAREFULLY BEFORE USING HEXAGON GEOSPATIAL'S DOCUMENTATION ("DOCUMENT"). USE OF THIS DOCUMENT INDICATES ACCEPTANCE OF THIS AGREEMENT WITHOUT MODIFICATION. IF YOU DO NOT AGREE TO THE TERMS HEREOF ("TERMS"), DO NOT USE THIS DOCUMENT.

## Use Of This Document

All materials in this Document are copyrighted and any unauthorized use may violate worldwide copyright, trademark, and other laws. Subject to the terms of this Agreement, Hexagon Geospatial (a Division of Intergraph Corporation) and Intergraph's subsidiaries ("Intergraph") hereby authorize you to reproduce this Document solely for your personal, non-commercial use. In consideration of this authorization, you agree to retain all copyright and other proprietary notices contained therein. You may not modify the Materials in any way or reproduce or publicly display, perform, or distribute or otherwise use them for any public or commercial purpose, except as specifically authorized in a separate agreement with Hexagon Geospatial.

The foregoing authorization specifically excludes content or material bearing a copyright notice or attribution of rights of a third party. Except as expressly provided above, nothing contained herein shall be construed as conferring by implication, estoppel or otherwise any license or right under any copyright, patent or trademark of Hexagon Geospatial or Intergraph or any third party.

If you breach any of these Terms, your authorization to use this Document automatically terminates. Upon termination, you will immediately destroy any downloaded or printed Materials in your possession or control.

### **Disclaimers**

ALL MATERIALS SUPPLIED HEREUNDER ARE PROVIDED "AS IS", WITHOUT WARRANTY OF ANY KIND, EITHER EXPRESSED OR IMPLIED, INCLUDING, BUT NOT LIMITED TO, ANY IMPLIED WARRANTIES OF MERCHANTABILITY, FITNESS FOR A PARTICULAR PURPOSE, OR NON-INFRINGEMENT. Hexagon Geospatial does not warrant that the content of this Document will be error-free, that defects will be corrected, or that any Hexagon Geospatial Website or the services that make Materials available are free of viruses or other harmful components.

Hexagon Geospatial does not warrant the accuracy and completeness of this Document. Hexagon Geospatial may make changes to this Document at any time without notice.

### Limitation Of Liability

IN NO EVENT SHALL HEXAGON GEOSPATIAL BE LIABLE FOR ANY DIRECT, INDIRECT, INCIDENTAL, SPECIAL OR CONSEQUENTIAL DAMAGES, OR DAMAGES FOR LOSS OF PROFITS, REVENUE, DATA OR USE, INCURRED BY YOU OR ANY THIRD PARTY, WHETHER IN AN ACTION IN CONTRACT OR TORT, ARISING FROM YOUR ACCESS TO, OR USE OF, THIS DOCUMENT.

### Indemnification

You agree to defend, indemnify, and hold harmless Hexagon Geospatial, its officers, directors, employees, and agents from and against any and all claims, liabilities, damages, losses or expense, including reasonable attorneys' fees and costs, arising out of or in any way connected with your access to or use of this Document.

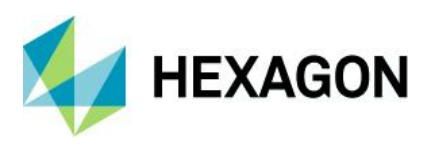

## Use Of Software

Use of software described in this Document is subject to the terms of the end user license agreement that accompanies the software, if any. You may not download or install any software that is accompanied by or includes an end user license agreement unless you have read and accepted the terms of such license agreement. Any such software is the copyrighted work of Hexagon Geospatial, Intergraph or its licensors. Portions of the user interface copyright 2012- Telerik AD.

## Links To Third Party Websites

This Document may provide links to third party websites for your convenience and information. Third party websites will be governed by their own terms and conditions. Hexagon Geospatial does not endorse companies or products to which it links.

Third party websites are owned and operated by independent parties over which Hexagon Geospatial has no control. Hexagon Geospatial shall not have any liability resulting from your use of the third party website. Any link you make to or from the third party website will be at your own risk and any information you share with the third party website will be subject to the terms of the third party website, including those relating to confidentiality, data privacy, and security.

## **Trademarks**

The trademarks, logos and service marks ("Marks") displayed in this Document are the property of Hexagon Geospatial, Intergraph or other third parties. Users are not permitted to use Marks without the prior written consent of Hexagon Geospatial, Intergraph or the third party that owns the Mark. "Intergraph" is a registered trademark of Intergraph Corporation in the United States and in other countries. Other brands and product names are trademarks of their respective owners.

Find additional trademark information https://www.hexagongeospatial.com/legal/trademarks.

## Procedure For Making Claims Of Copyright Infringement

Notifications of claimed copyright infringement should be sent to Hexagon Geospatial by mail at the following address: Intergraph Corporation, Attn: Intergraph Legal Department, P.O. Box 240000, Huntsville, Alabama 35824.

## US Government Restricted Right

Materials are provided with "RESTRICTED RIGHTS." Use, duplication, or disclosure of Materials by the U.S. Government is subject to restrictions as set forth in FAR 52.227-14 and DFARS 252.227-7013 et seq. or successor provisions thereto. Use of Materials by the Government constitutes acknowledgment of Hexagon Geospatial or Intergraph's proprietary rights therein.

### International Use

You may not use or export Materials in violation of U.S. export laws and regulations. Hexagon Geospatial makes no representation that Materials are appropriate or available for use in every country, and access to them from territories where their content is illegal is prohibited.

Hexagon Geospatial provides access to Hexagon Geospatial international data and, therefore, may contain references or cross references to Hexagon Geospatial products, programs and services that are not announced in your country. These references do not imply that Hexagon Geospatial intends to announce such products, programs or services in your country.

The Materials are subject to U.S. export control and economic sanctions laws and regulations and you agree to comply strictly with all such laws and regulations. In addition, you represent and warrant that you are not a national of, or otherwise located within, a country subject to U.S. economic sanctions (including without

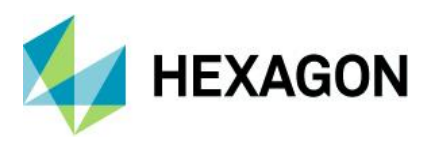

limitation Iran, Syria, Sudan, Cuba, and North Korea) and that you are not otherwise prohibited from receiving or accessing the Materials under U.S. export control and economic sanctions laws and regulations. Hexagon Geospatial makes no representation that the Materials are appropriate or available for use in every country, and access to them from territories where their content is illegal is prohibited. All rights to use the Materials are granted on condition that such rights are forfeited if you fail to comply with the terms of this agreement.

## Revisions

Hexagon Geospatial reserves the right to revise these Terms at any time. You are responsible for regularly reviewing these Terms. Your continued use of this Document after the effective date of such changes constitutes your acceptance of and agreement to such changes.

## Applicable Law

This Document is created and controlled by Hexagon Geospatial in the State of Alabama. As such, the laws of the State of Alabama will govern these Terms, without giving effect to any principles of conflicts of law. You hereby irrevocably and unconditionally consent to submit to the exclusive jurisdiction of the United States District Court for the Northern District of Alabama, Northeastern Division, or the Circuit Court for Madison County, Alabama for any litigation arising out of or relating to use of this Document (and agree not to commence any litigation relating thereto except in such courts), waive any objection to the laying of venue of any such litigation in such Courts and agree not to plead or claim in any such Courts that such litigation brought therein has been brought in an inconvenient forum. Some jurisdictions do not allow the exclusions or limitations set forth in these Terms. Such exclusions or limitations shall apply in all jurisdictions to the maximum extent allowed by applicable law.

### **Questions**

[Contact us](https://www.hexagongeospatial.com/about-us/our-company/contact-us) with any questions regarding these Terms.